# Digital Design

# **Week 3: Combinational Logic**

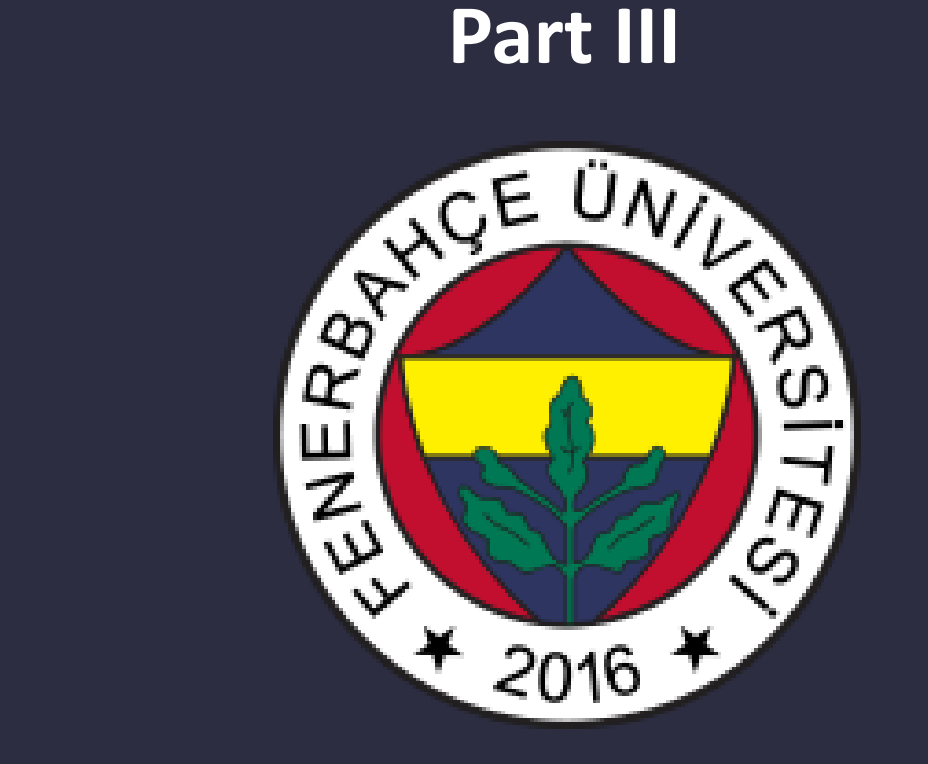

**Fenerbahce University**

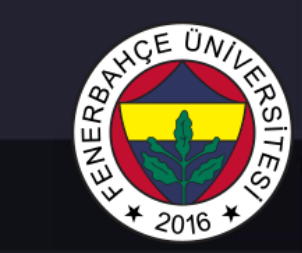

# Combinational Circuits

- Combinational Circuits
	- What is FPGA?
	- Vivado Design Tool

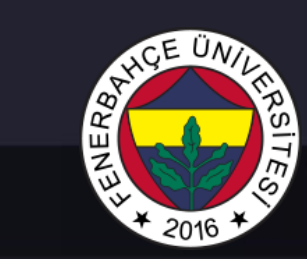

# Vivado Design Tool

• *Design Flow*

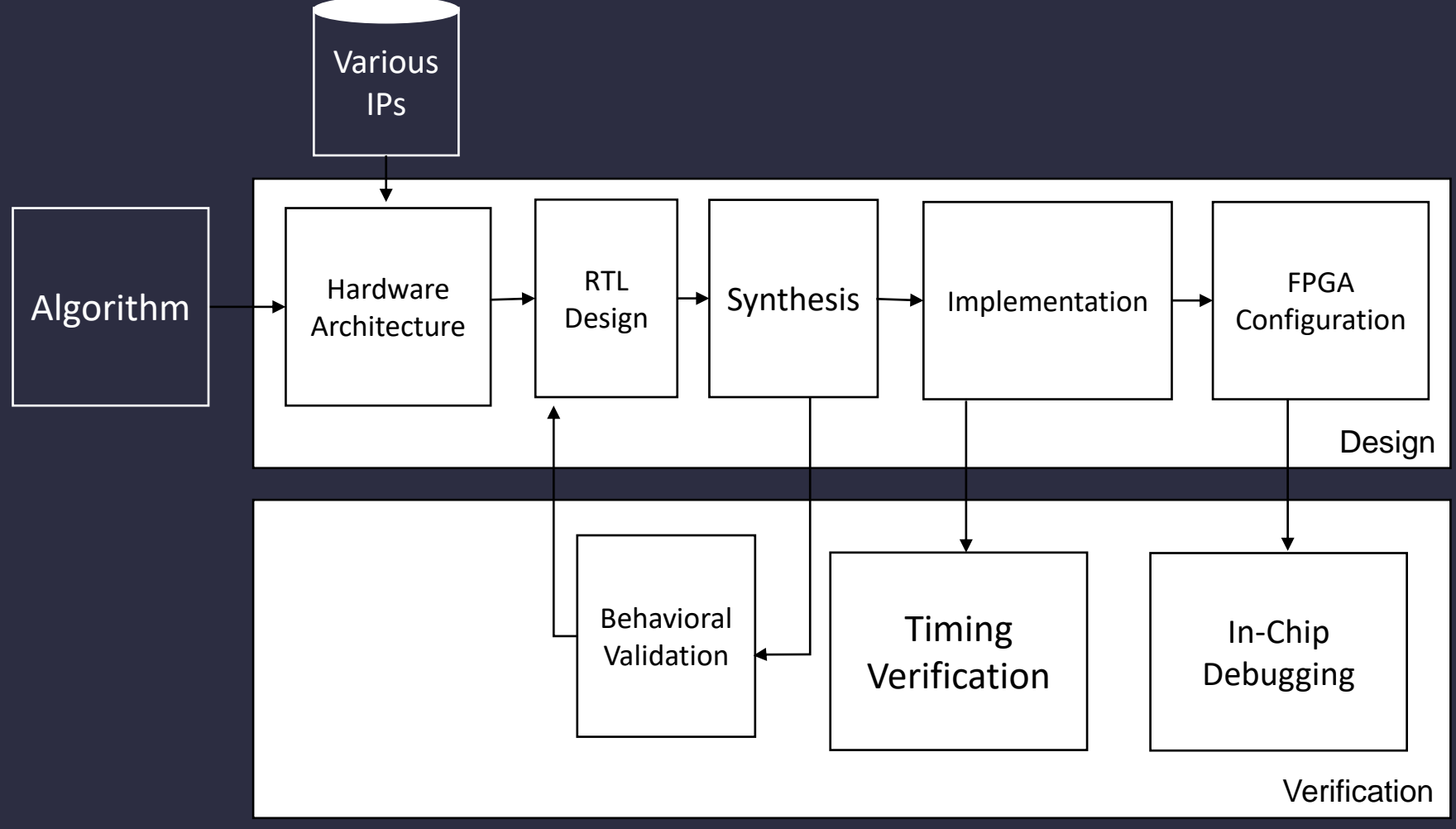

Dr. V. E. Levent Digital Design

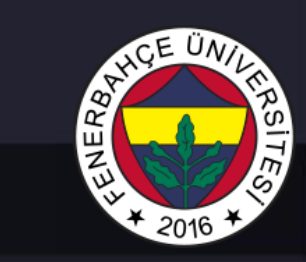

#### What is FPGA?

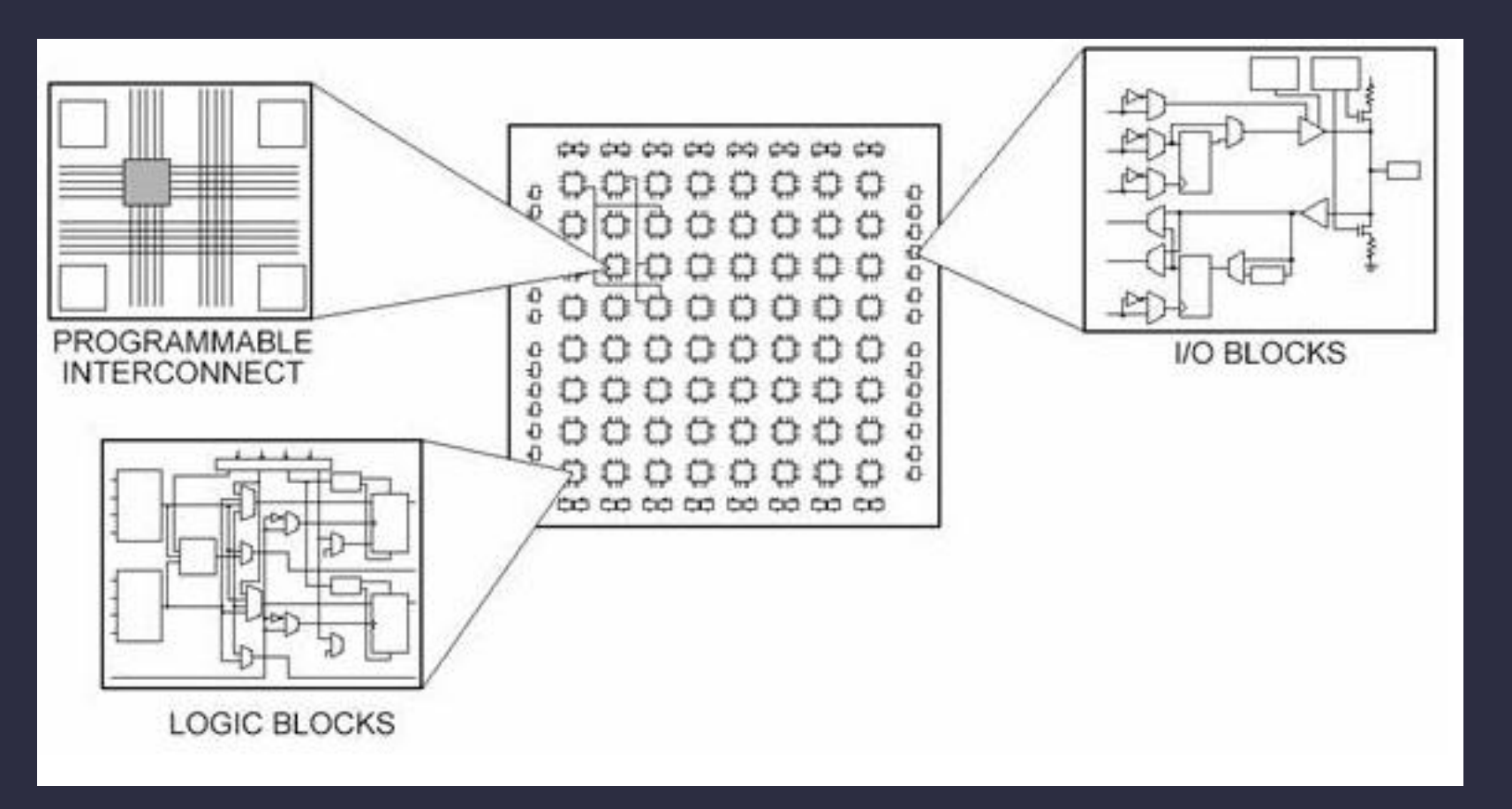

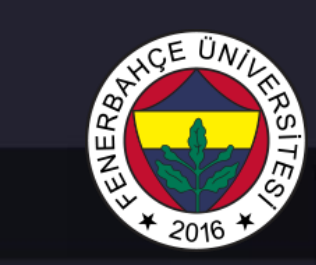

#### What is FPGA?

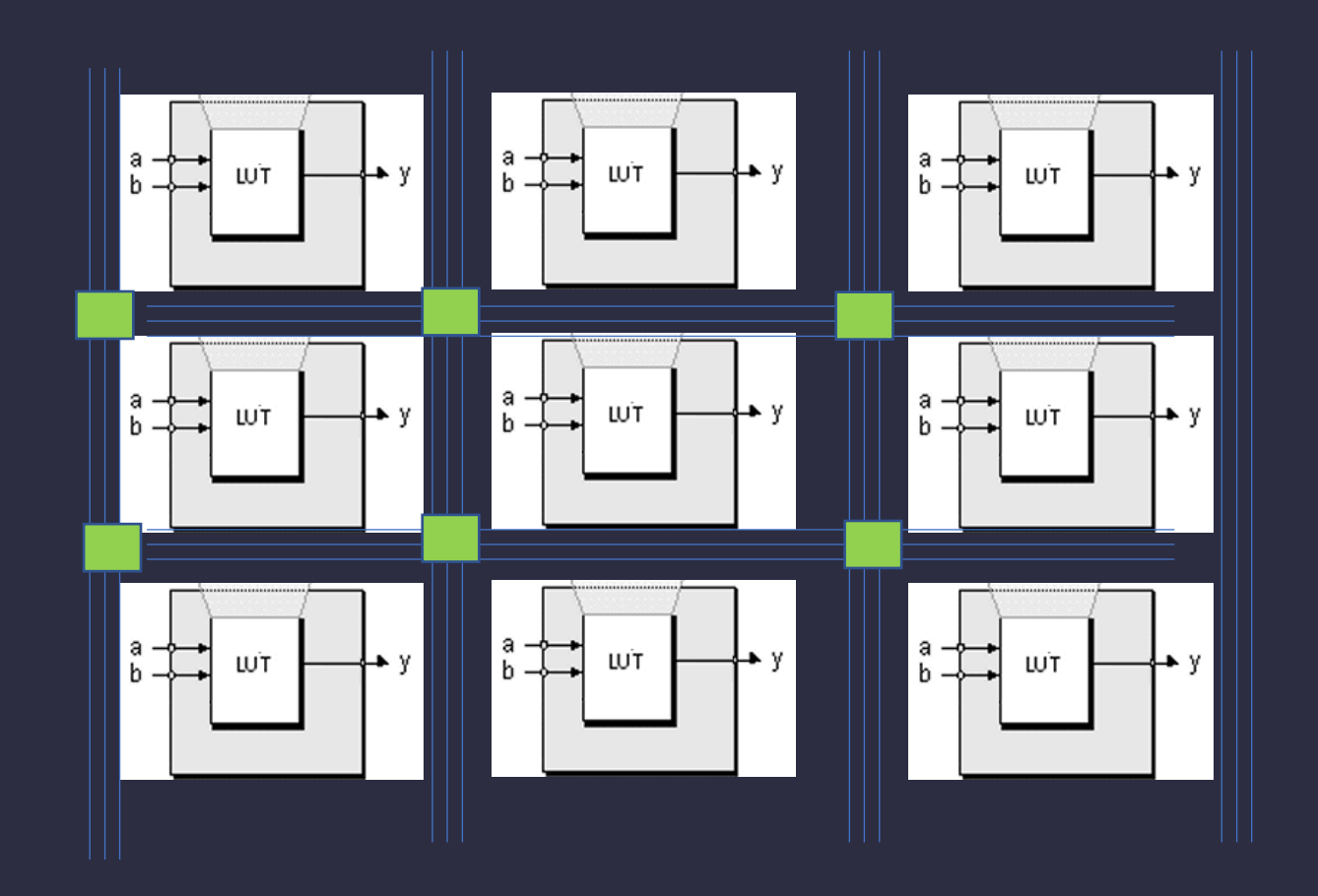

Dr. V. E. Levent Digital Design

### What is FPGA?

- FPGA ( Field programmable Gate Arrays ) is an integrated chip.
- It contains programmable blocks and configurable connections between these blocks.
- By programming these blocks and connections, the desired circuit can be implemented in the FPGA .

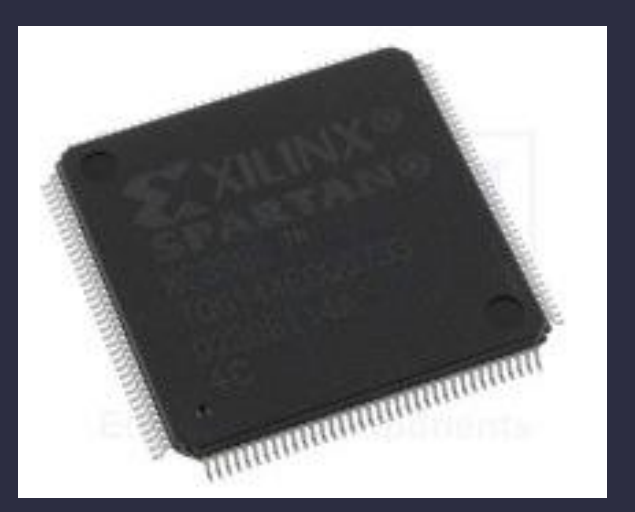

Example FPGA Chip

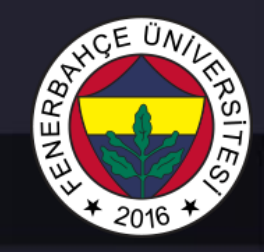

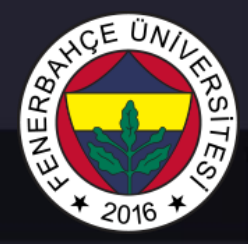

#### What is FPGA?

- Some FPGAs can only be programmed once.
- It is called one-time programmable (OTP).

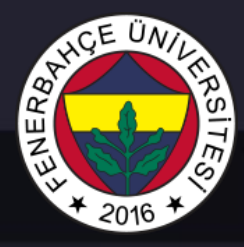

#### What is FPGA?

- "Field Programmable" means that it can be programmed in the required application with unlimited count.
- This means that after the FPGA chips are produced in the factory, they can be used in the desired design later on.

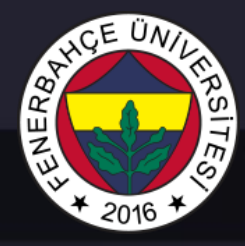

### Why is FPGA important?

Wide variety of integrated circuits (IC – Integrated circuits) are available.

- Memory
- Microprocessors
- Programmable logic devices ( Programmable logic devices )
	- SPLD (Simple)
	- CPLD ( Complex )
- ASIC Application specific integrated circut
- And FPGAs ...

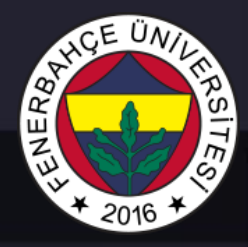

#### ASICs

- They are useful in the implementation of huge and complex circuits.
- ASICs are integrated circuits built to perform a specific operation.
- ASICs provide very high performance (operation at high frequencies) , ASIC design complexity and design time and costs are quite high.
- And the produced chips cannot be modified . In case of a fault with the chip, all produced chips will be thrown away.

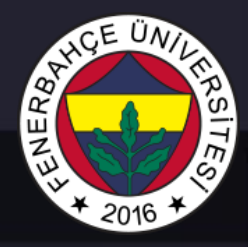

FPGAs

- FPGAs It is programmable.
- Unlike ASICs ; In the case of an error in the design, the design can be repeatedly modified and tested.

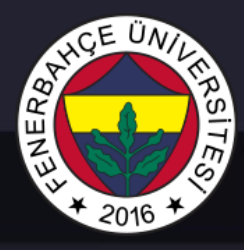

#### FPGAs

- FPGAs They are much cheaper than ASICs . ( ASICs are only cheap when millions of units are produced)
- FPGAs is much easier than creating an ASIC design.
- Due to the shorter design time, once a product is produced, the time to market is shorter.
- NRE (Non-recurring engineering) is high when developing a ASIC Design

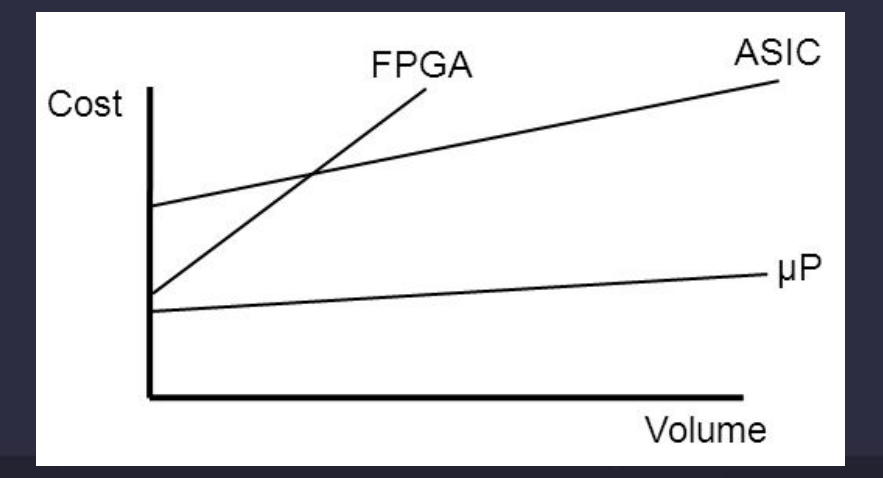

Dr. V. E. Levent Digital Design

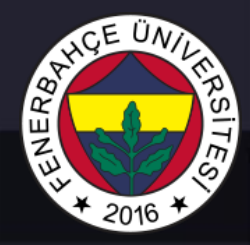

## FPGA is mainly used

- Telecommunication
- Networking
- Automotive
- Medical
- Various industrial applications
- Prototypes of ASIC designs
- DSP ( Digital signal processor ) applications
- SoC ( System on Chip ), a single IC where all necessary electronics are gathered together

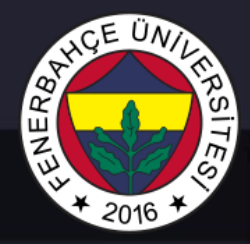

- Computing Power
- Controlling with nanosecond order

...

# c[1000]=a[1000]+b[1000];

...

c[0]=a[0]+b[0];  $c[1]=a[1]+b[1];$ c[2]=a[2]+b[2]; c[3]=a[3]+b[3];

# Processors FPGA

c[0]<=a[0]+b[0];  $c[1]$  < = a $[1]$  + b $[1]$ ;  $c[2]$  <=a $[2]+b[2]$ ; c[3]<=a[3]+b[3];

c[1000]<=a[1000]+b[1000];

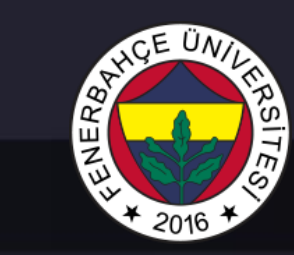

# Chip Design Training

...

# c[1000]=a[1000]+b[1000];

...

 $c[1]=a[1]+b[1];$ c[2]=a[2]+b[2]; c[3]=a[3]+b[3];

 $c[0]=a[0]+b[0];$ 

c[0]<=a[0]+b[0];  $c[1]$  < = a $[1]$  + b $[1]$ ;  $c[2]$  <=a $[2]+b[2]$ ; c[3]<=a[3]+b[3];

c[1000]<=a[1000]+b[1000];

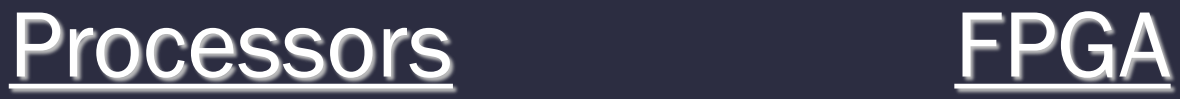

Chip Design Training

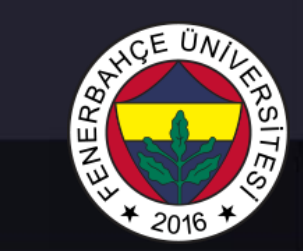

# c[1000]=a[1000]+b[1000];

c[0]=a[0]+b[0];  $c[1]$ =a $[1]$ +b $[1]$ ;  $\triangle$  $c[2]$ =a $[2]$ +b $[2]$ ; c[3]=a[3]+b[3];

...

... c[1000]<=a[1000]+b[1000];

c[0]<=a[0]+b[0];  $c[1]$  < = a $[1]$  + b $[1]$ ;  $c[2]$  <=a $[2]+b[2]$ ; c[3]<=a[3]+b[3];

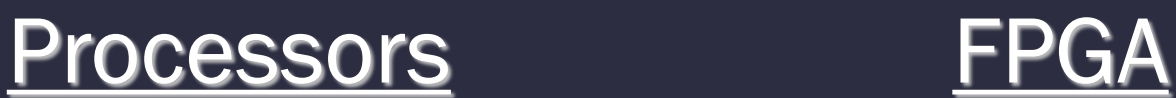

Chip Design Training

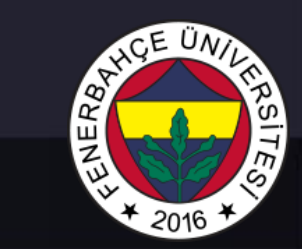

...

# c[1000]=a[1000]+b[1000];

...

c[0]=a[0]+b[0];  $c[1]=a[1]+b[1];$  $c[2]$ =a $[2]$ +b $[2]$ ;  $\leq$ c[3]=a[3]+b[3];

# Processors FPGA

Reasons for FPGA Use

c[0]<=a[0]+b[0];  $c[1]$  < = a $[1]$  + b $[1]$ ; c[2]<=a[2]+b[2]; c[3]<=a[3]+b[3];

c[1000]<=a[1000]+b[1000];

Chip Design Training

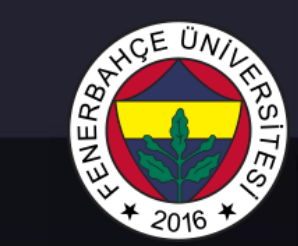

...

# c[1000]=a[1000]+b[1000];

...

c[0]=a[0]+b[0];  $c[1]=a[1]+b[1];$ c[2]=a[2]+b[2];  $c[3] = a[3] + b[3];$ 

# Processors FPGA

c[0]<=a[0]+b[0];  $c[1]$  < = a $[1]$  + b $[1]$ ; c[2]<=a[2]+b[2]; c[3]<=a[3]+b[3];

c[1000]<=a[1000]+b[1000];

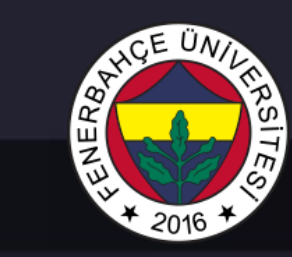

# Chip Design Training

### c[1000]=a[1000]+b[1000];

...

# Processors FPGA

c[0]=a[0]+b[0];  $c[1]=a[1]+b[1];$ c[2]=a[2]+b[2]; c[3]=a[3]+b[3];

Reasons for FPGA Use

Chip Design Training

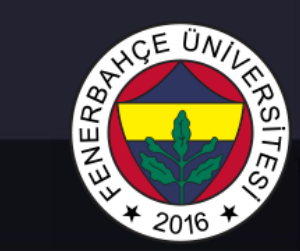

#### c[1000]<=a[1000]+b[1000];

...

c[0]<=a[0]+b[0];  $c[1]$  < = a $[1]$  + b $[1]$ ; c[2]<=a[2]+b[2]; c[3]<=a[3]+b[3];

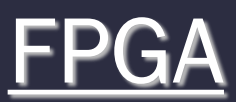

## c[1000]=a[1000]+b[1000];

...

c[0]=a[0]+b[0];  $c[1]=a[1]+b[1];$ c[2]=a[2]+b[2]; c[3]=a[3]+b[3];

# Processors FPGA

Reasons for FPGA Use

Chip Design Training

### $c[1000]$  <=a[1000]+b[1000]; <=

c[0]<=a[0]+b[0];  $c[1]$  <=a $[1]+b[1]$ ; c[2]<=a[2]+b[2]; c[3]<=a[3]+b[3];  $\triangleleft$ 

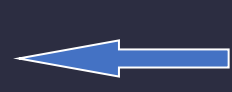

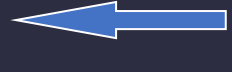

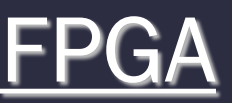

...

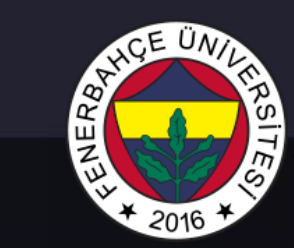

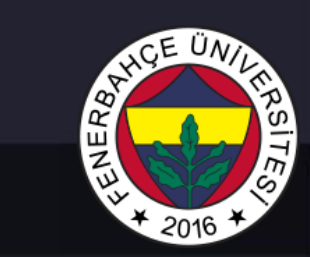

Reasons for FPGA Use

# Processors FPGA

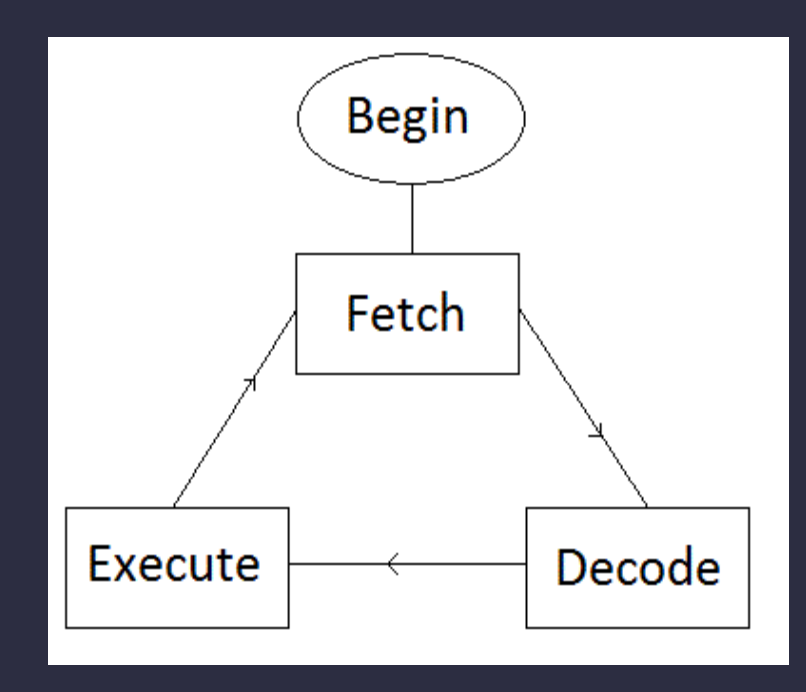

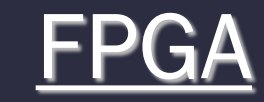

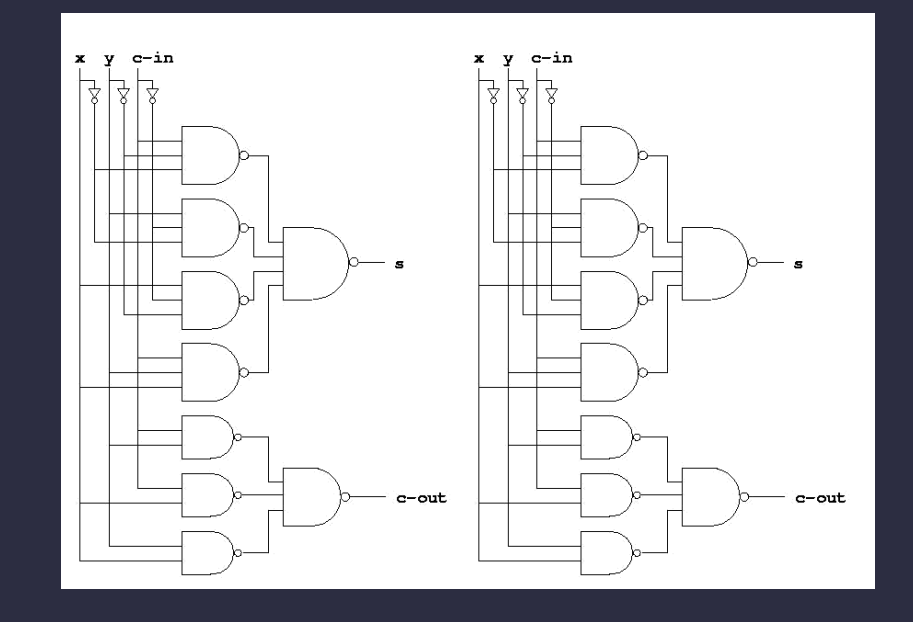

Reasons for FPGA Use

For 1000 transactions (assume each operation takes 1 cycle),

Average Processor frequency: 3 GHz,

Required Time = Number of operations  $X(1/Frequency)$ 

 $= 1000 \times 1/3$  billion

= 333 nanoseconds

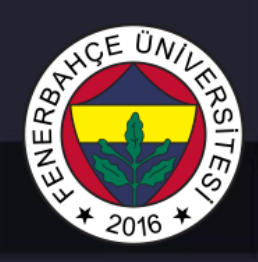

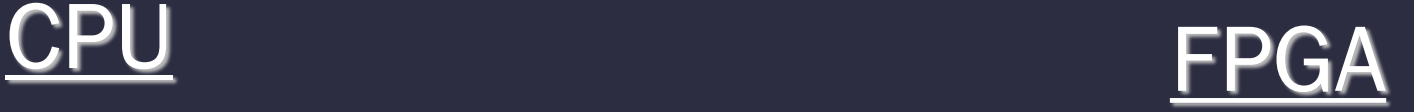

For 1000 transactions (assume each operation takes 1 cycle),

Average FPGA frequency: 100mhz

Time required =  $1 \times (1/Frequency)$ 

 $= 1 X 1 / 100$ m = 10 nanoseconds

Dr. V. E. Levent Digital Design

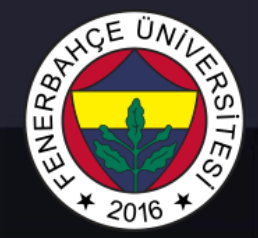

In LABs Xilinx Basys3 FPGAs with Artix 7 FPGAs will be used.

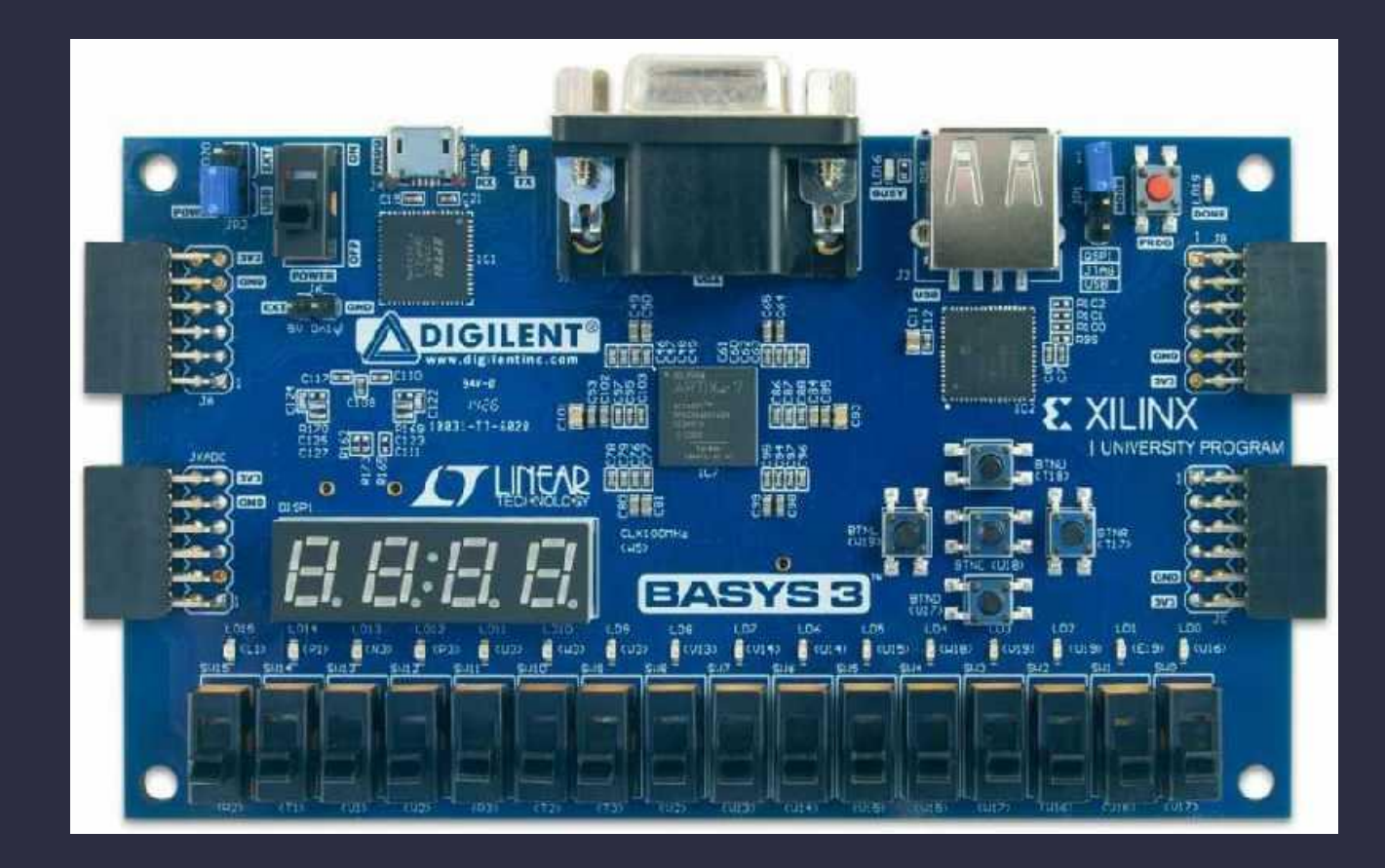

Dr. V. E. Levent **Digital Design** 

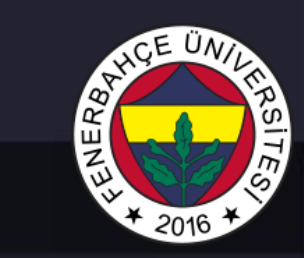

#### Vivado IDE will be used to programming Xilinx Based FPGAs

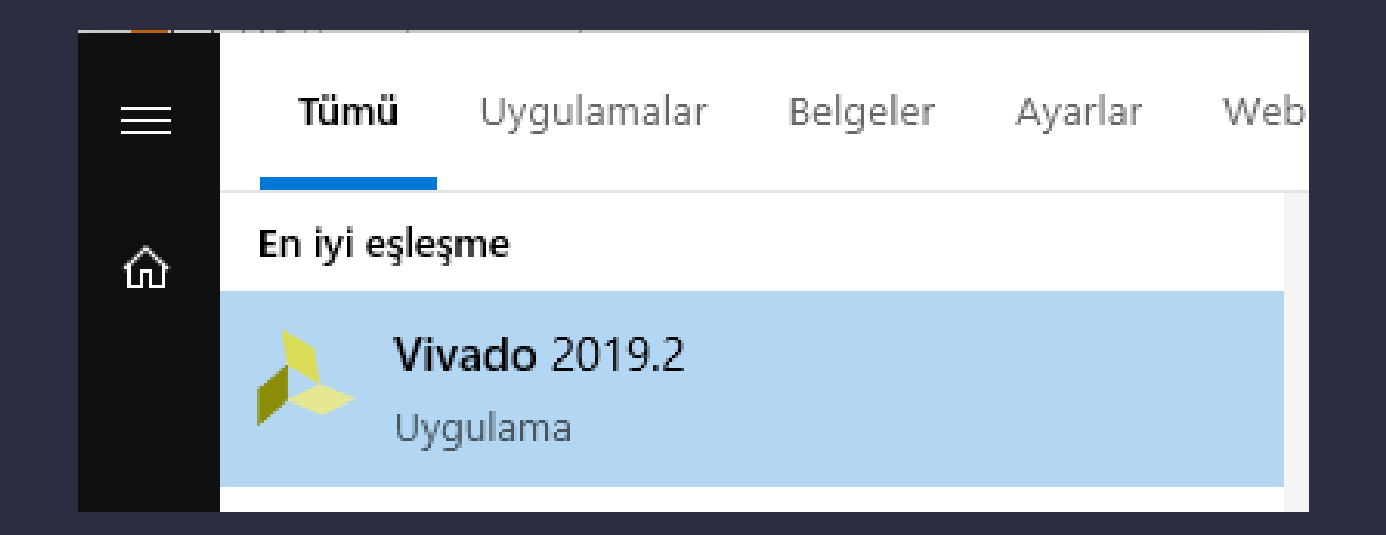

Dr. V. E. Levent Digital Design

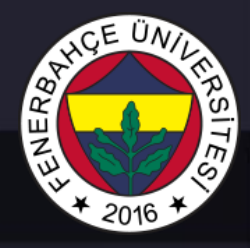

**Vivado Design Tool** 

- Download Address: https://www.xilinx.com/support/download.html
- . Installation and Licensing Video: https://www.youtube.com/watch?v=yW7t28XaVEs

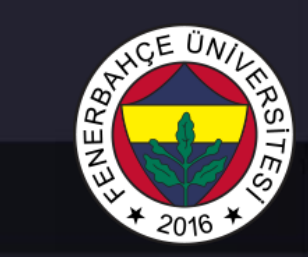

### **Vivado Design Tool**

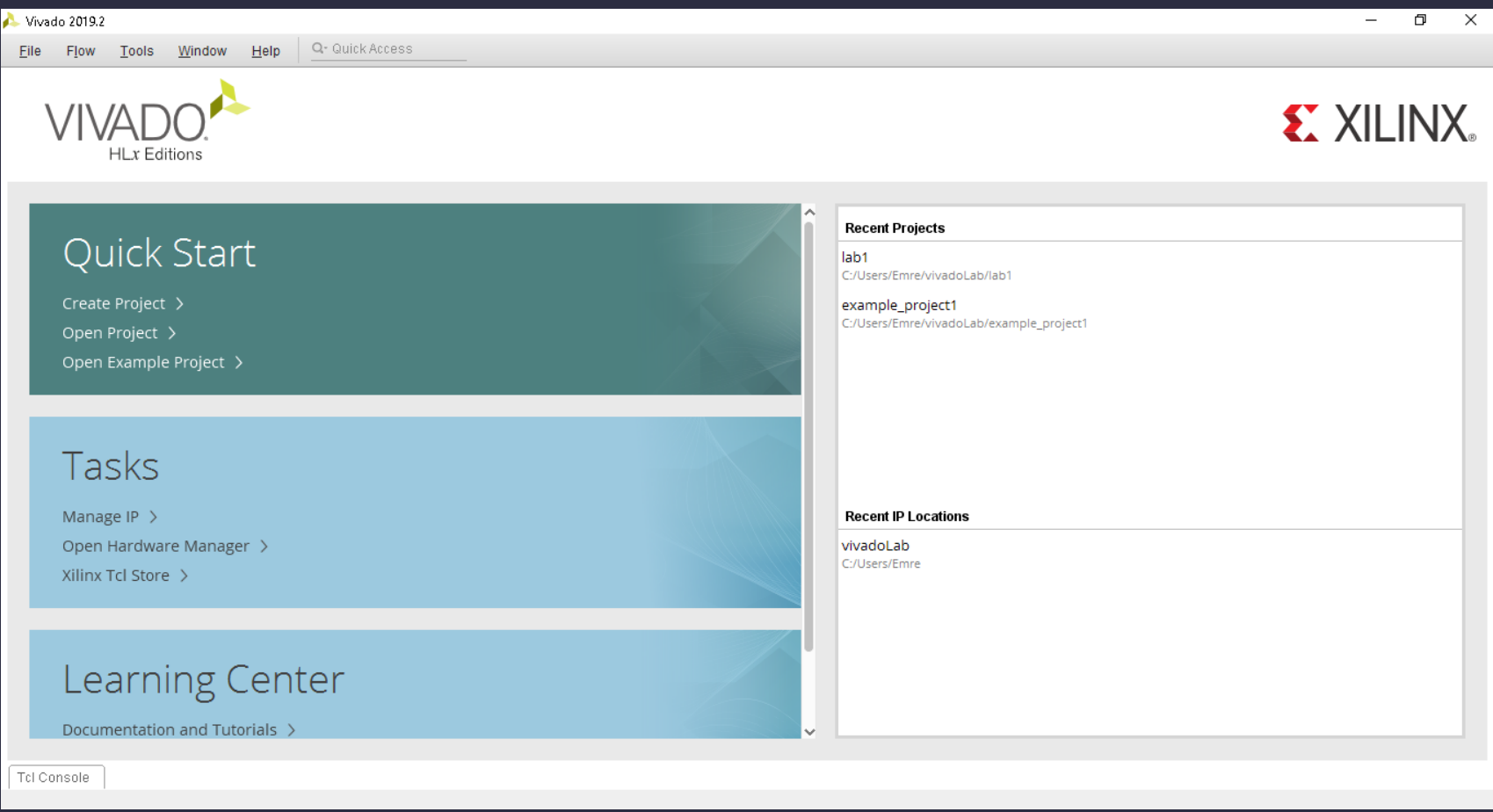

#### Dr. V. E. Levent **Digital Design**

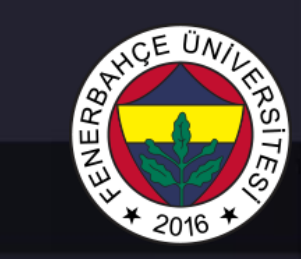

### **Vivado Design Tool**

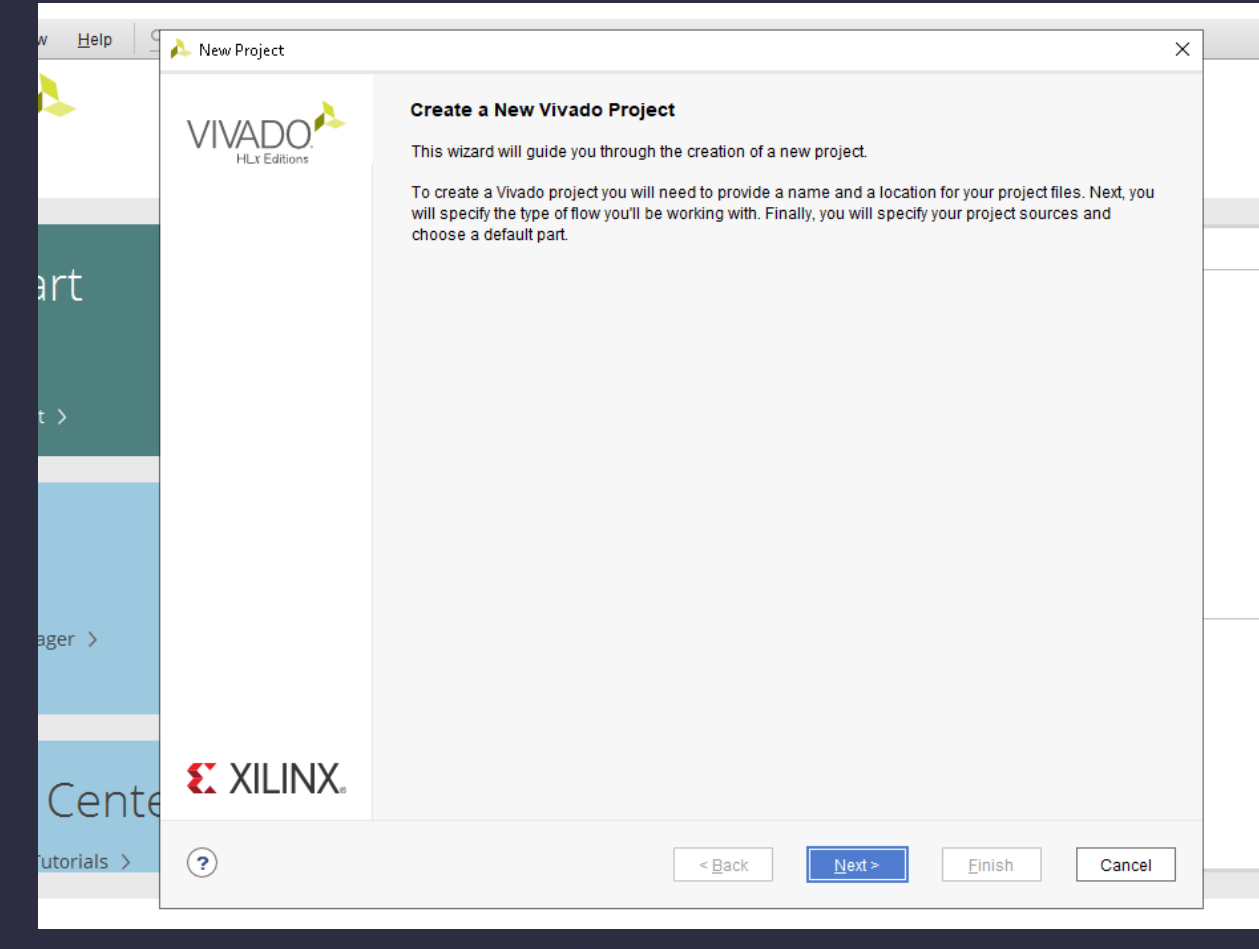

#### Dr. V. E. Levent **Digital Design**

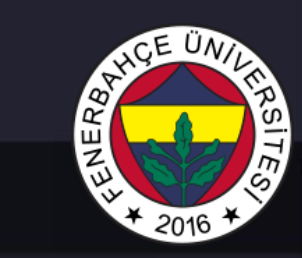

### **Vivado Design Tool**

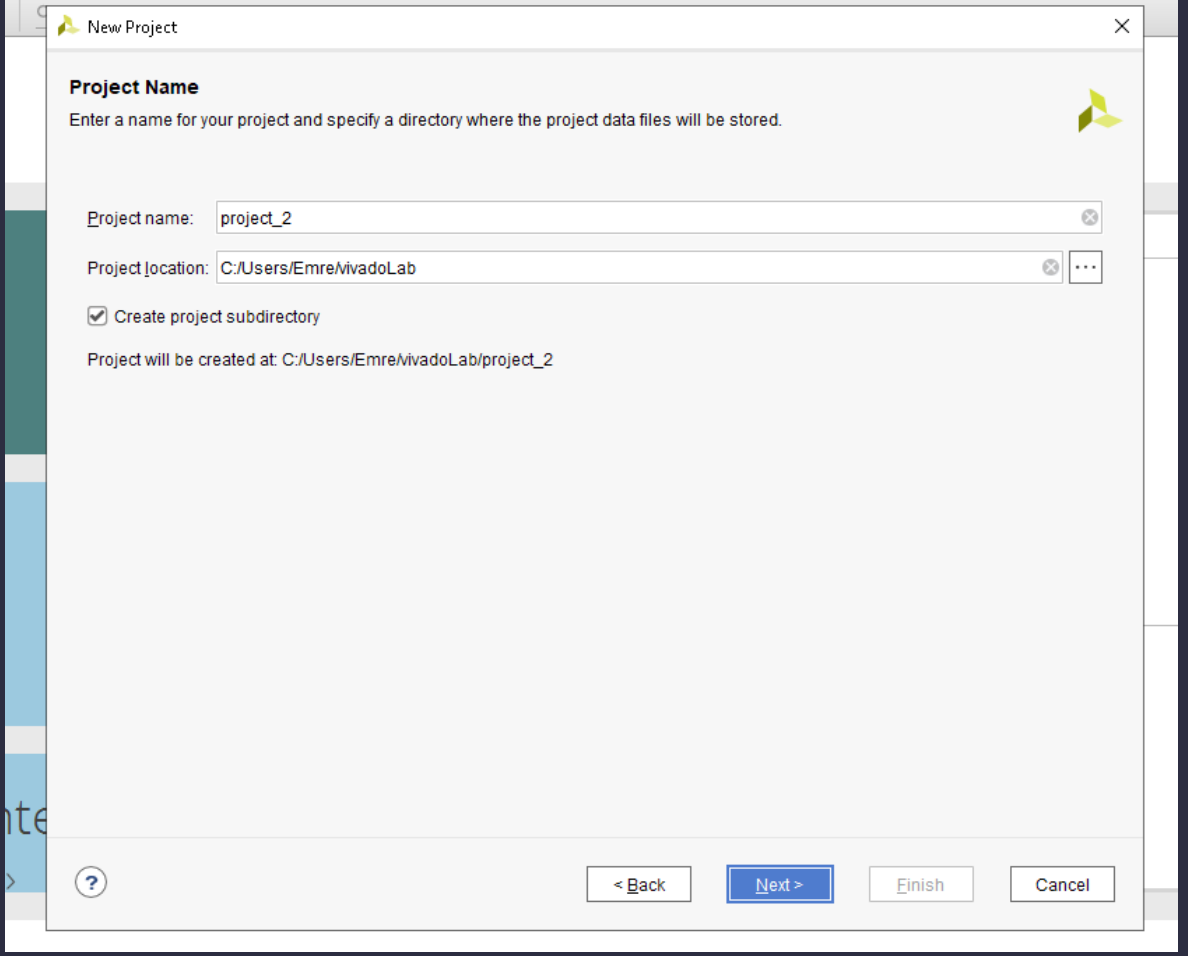

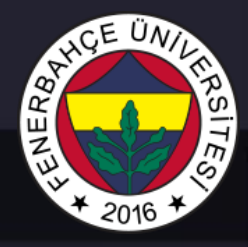

### **Vivado Design Tool**

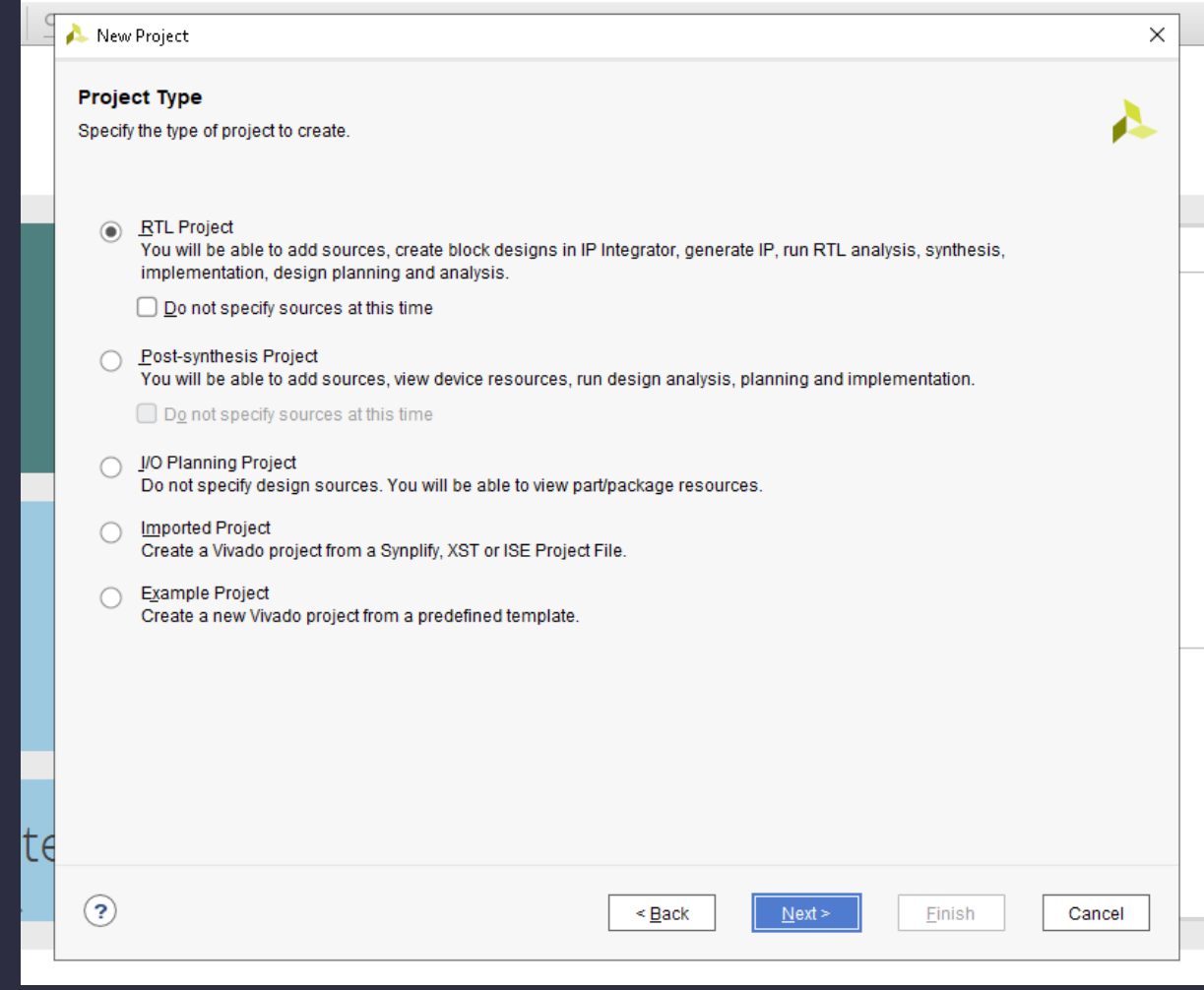

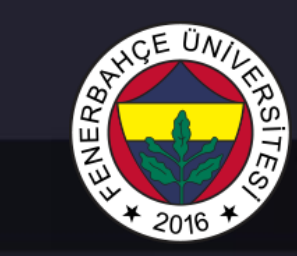

### **Vivado Design Tool**

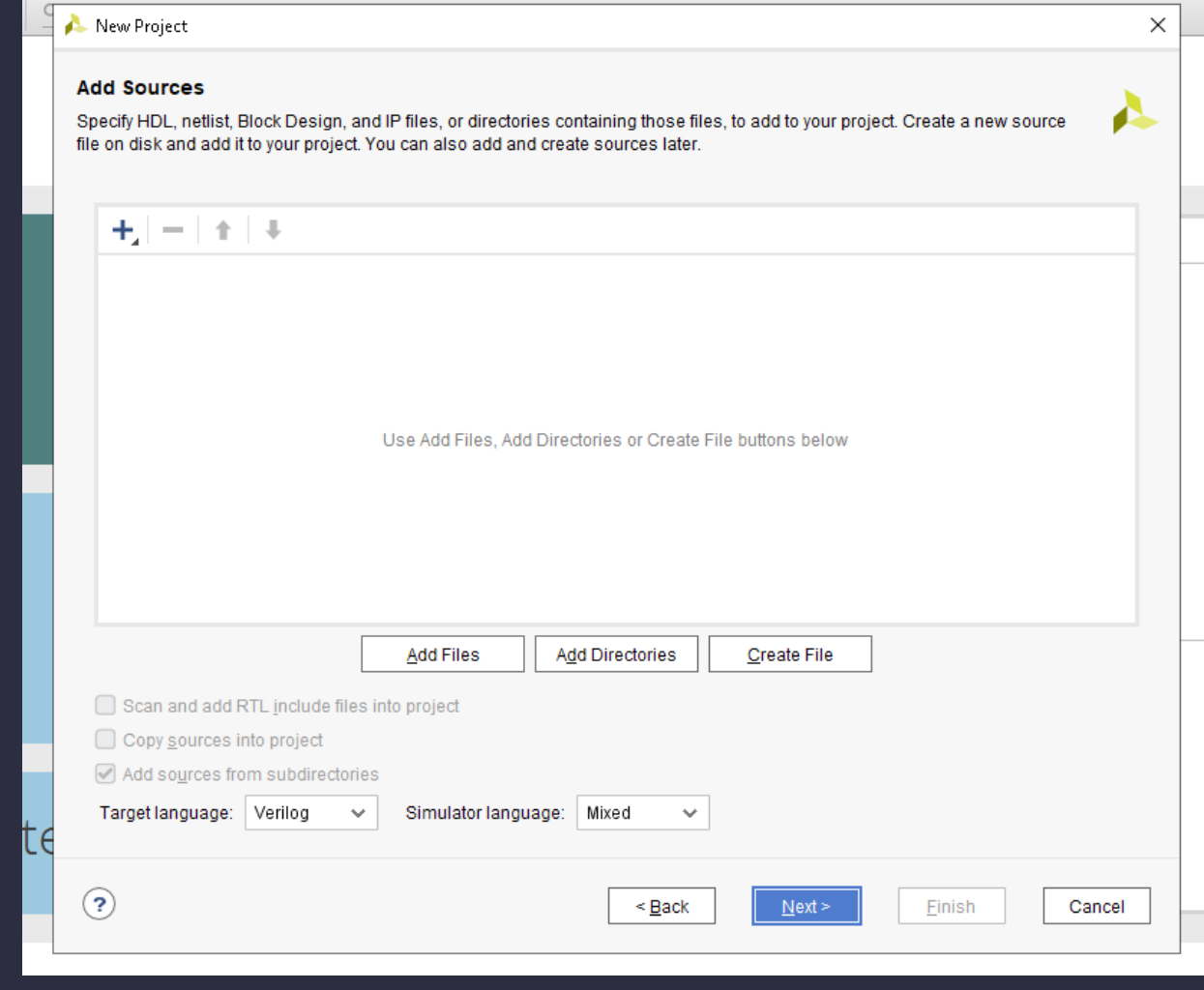

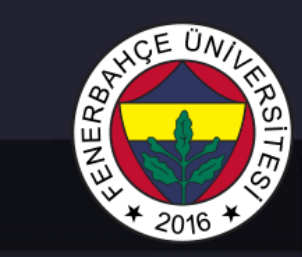

### **Vivado Design Tool**

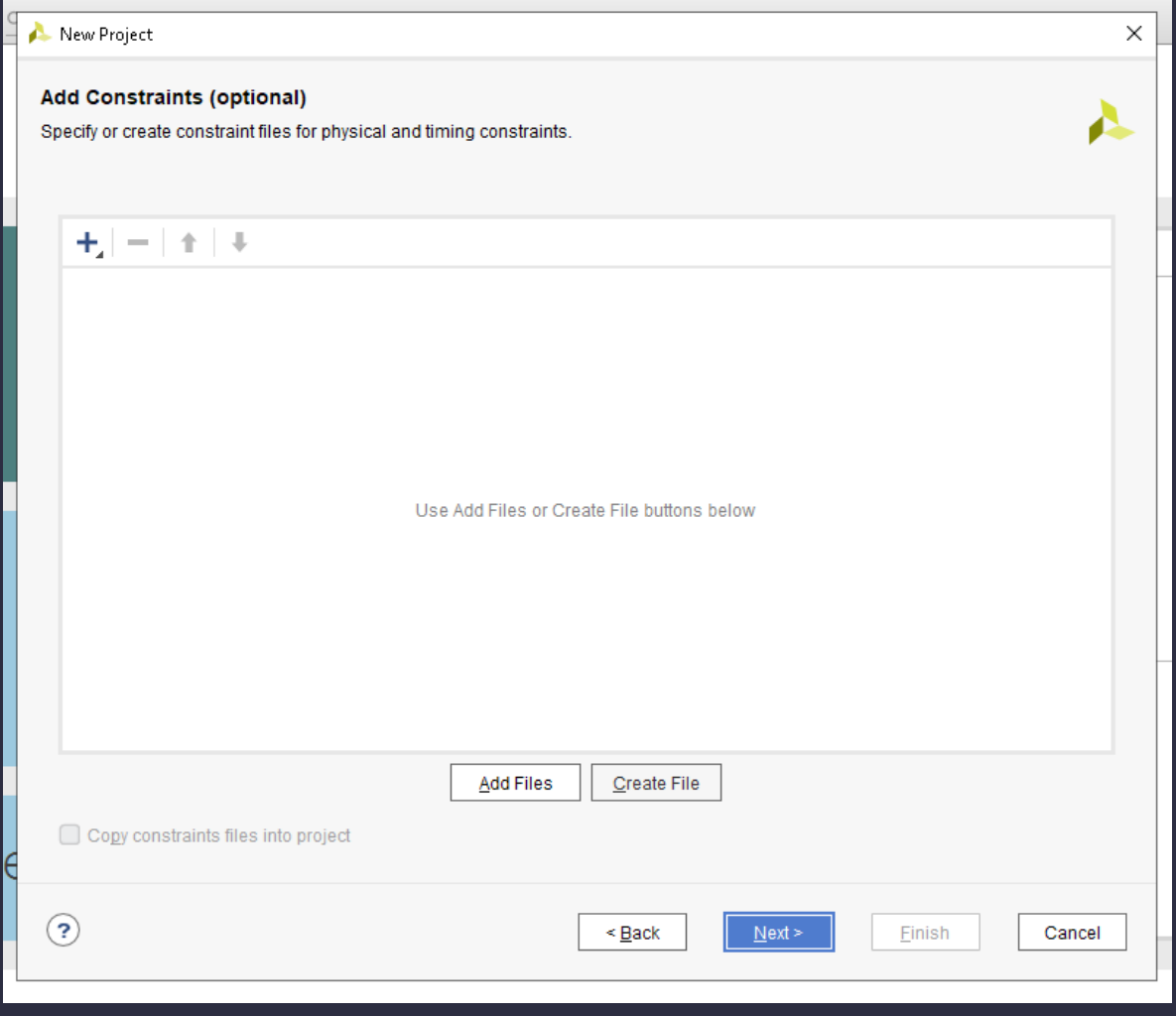

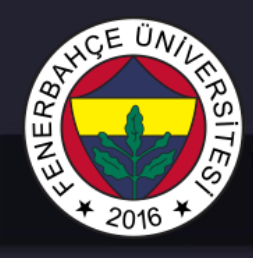

Vivado Design Tool

is the FPGA we will use in LABs

XC7A35Tcpg236-1

The model must be selected.

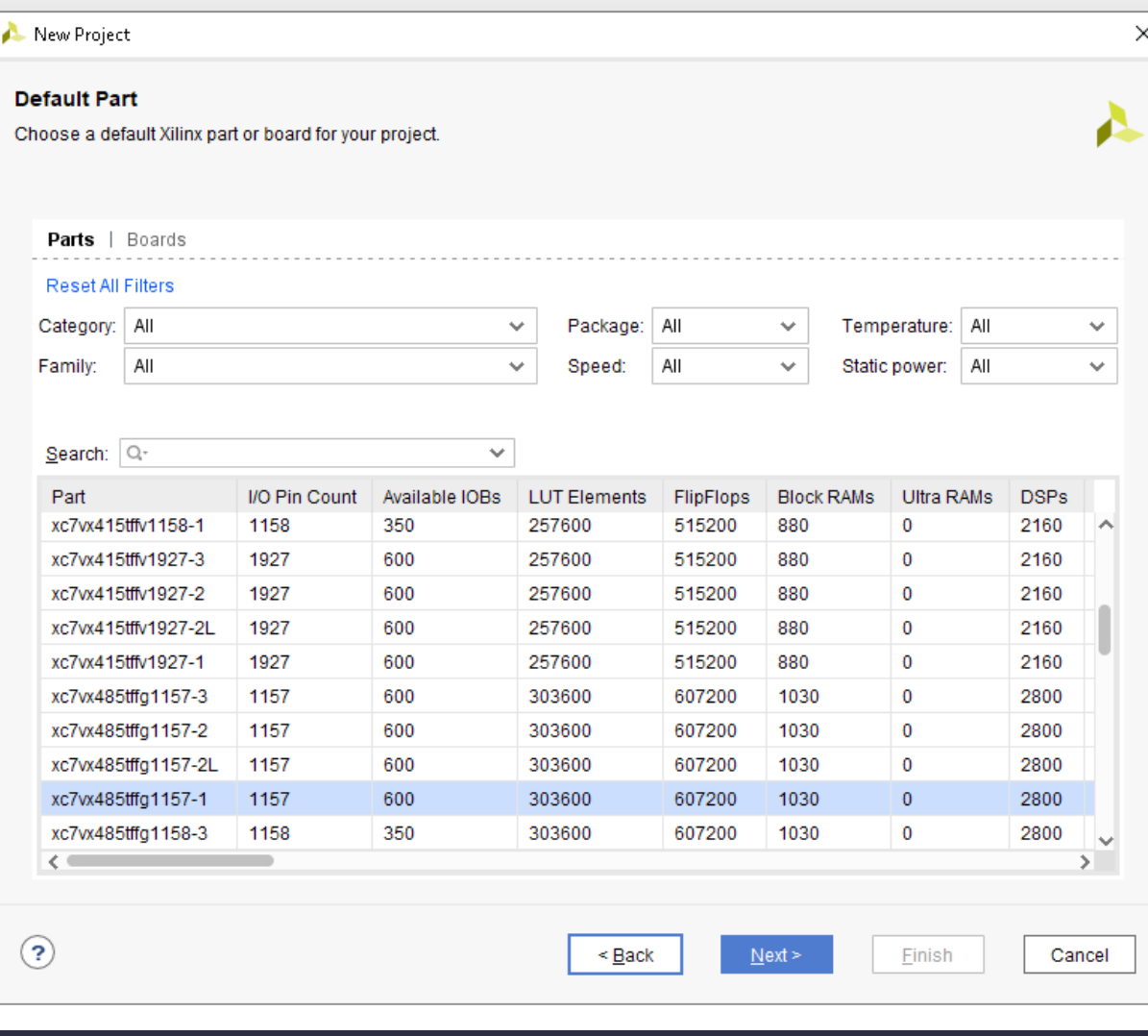

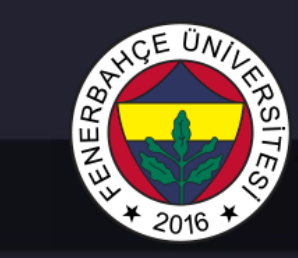

### **Vivado Design Tool**

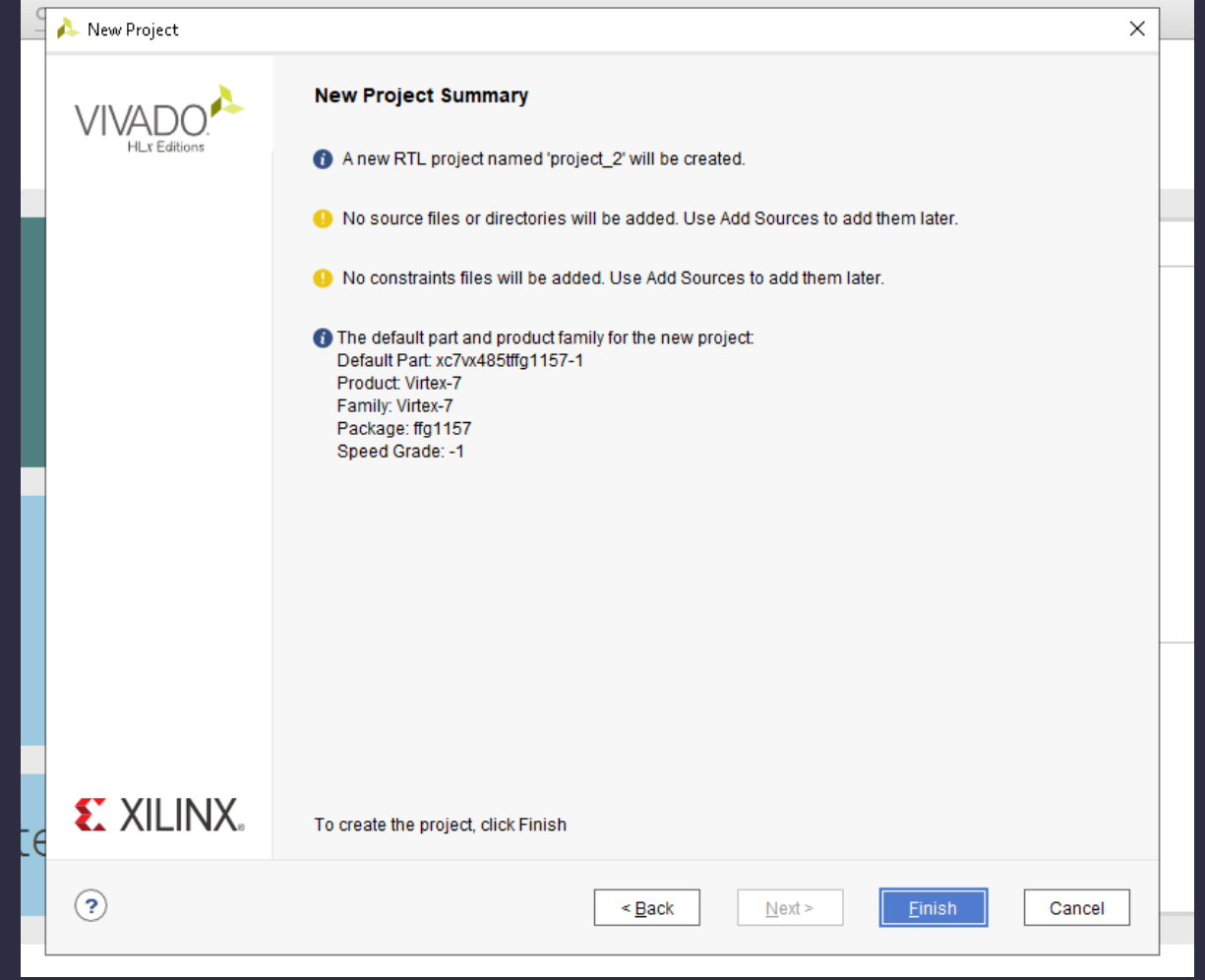

#### Dr. V. E. Levent **Digital Design**

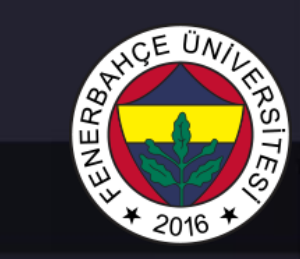

**Vivado Design Tool** 

#### Adding a new design resource

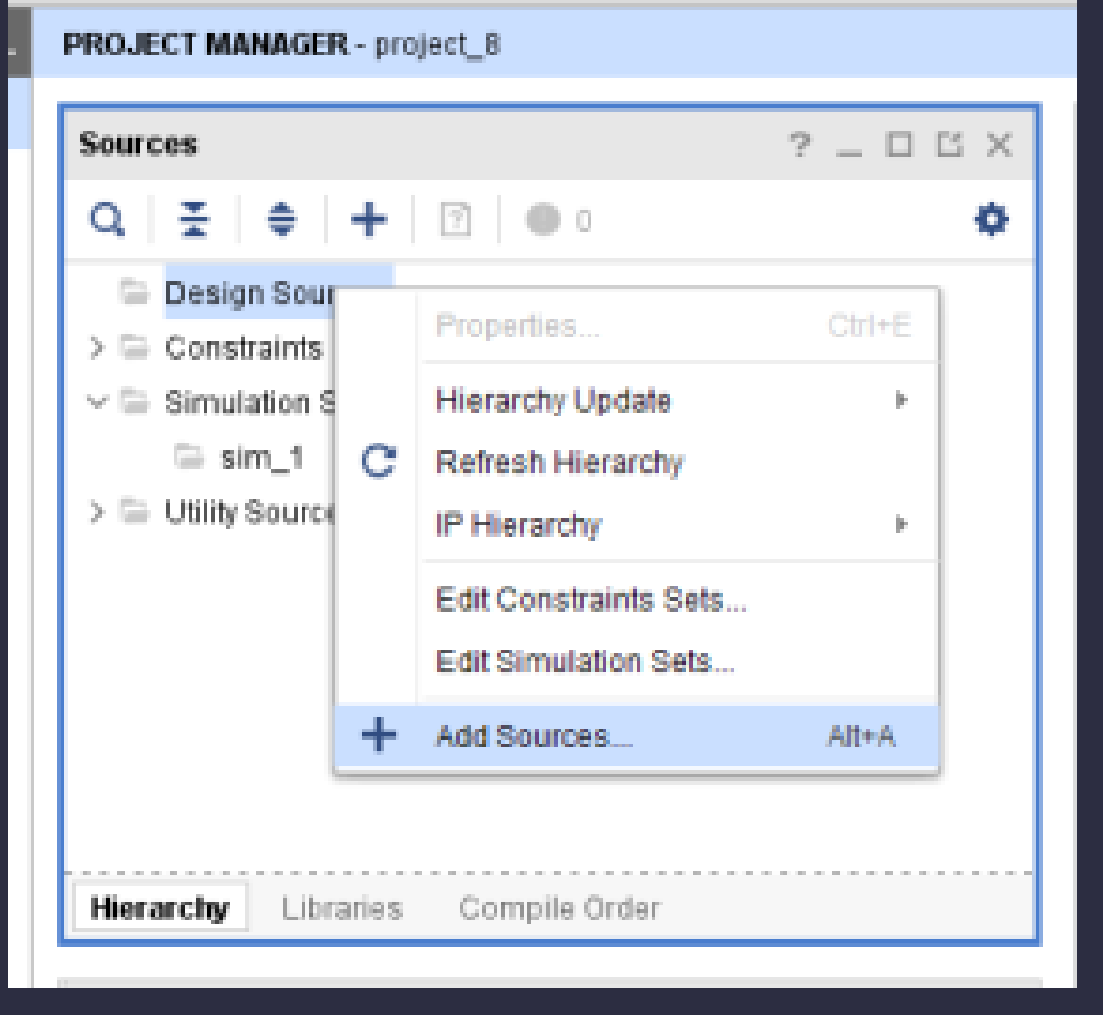

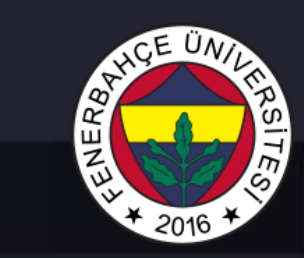

#### **Vivado Design Tool**

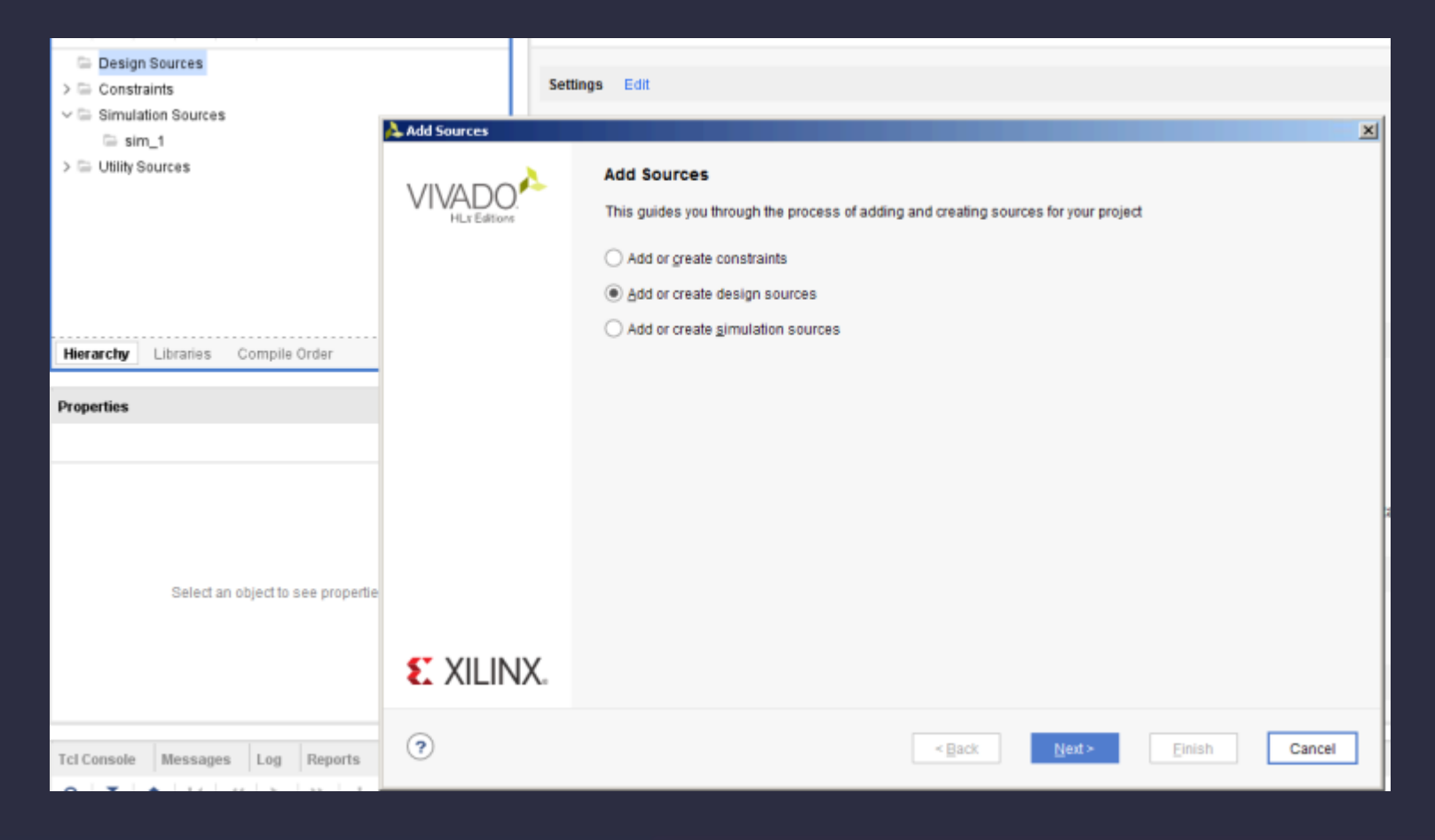

#### Dr. V. E. Levent Digital Design

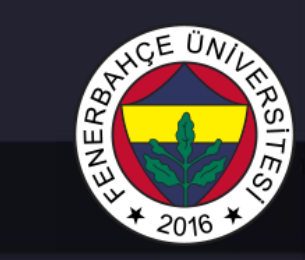

### **Vivado Design Tool**

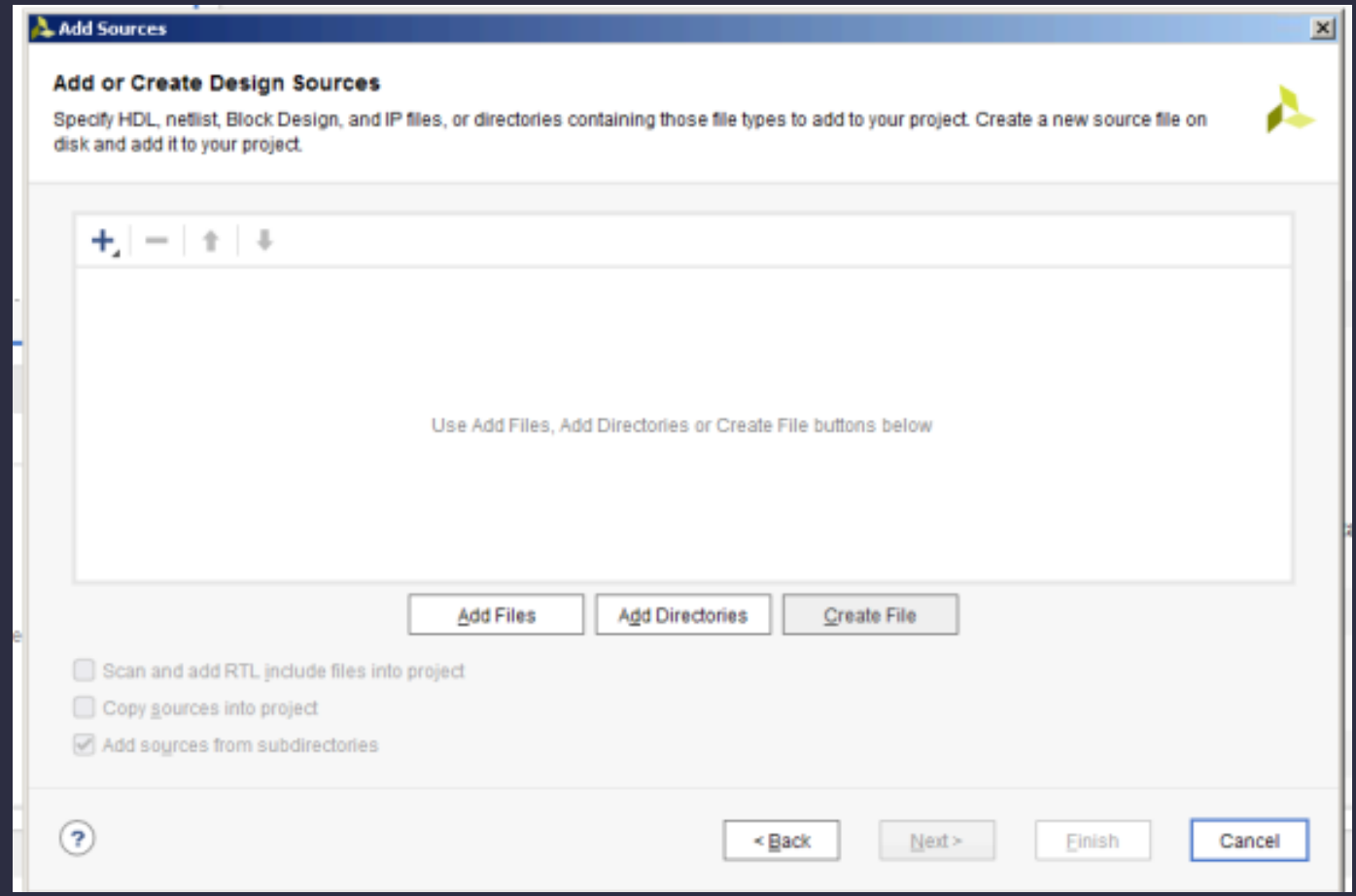

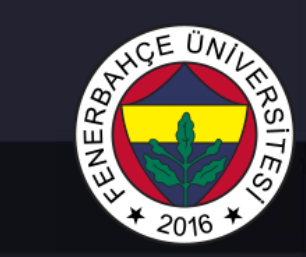

### **Vivado Design Tool**

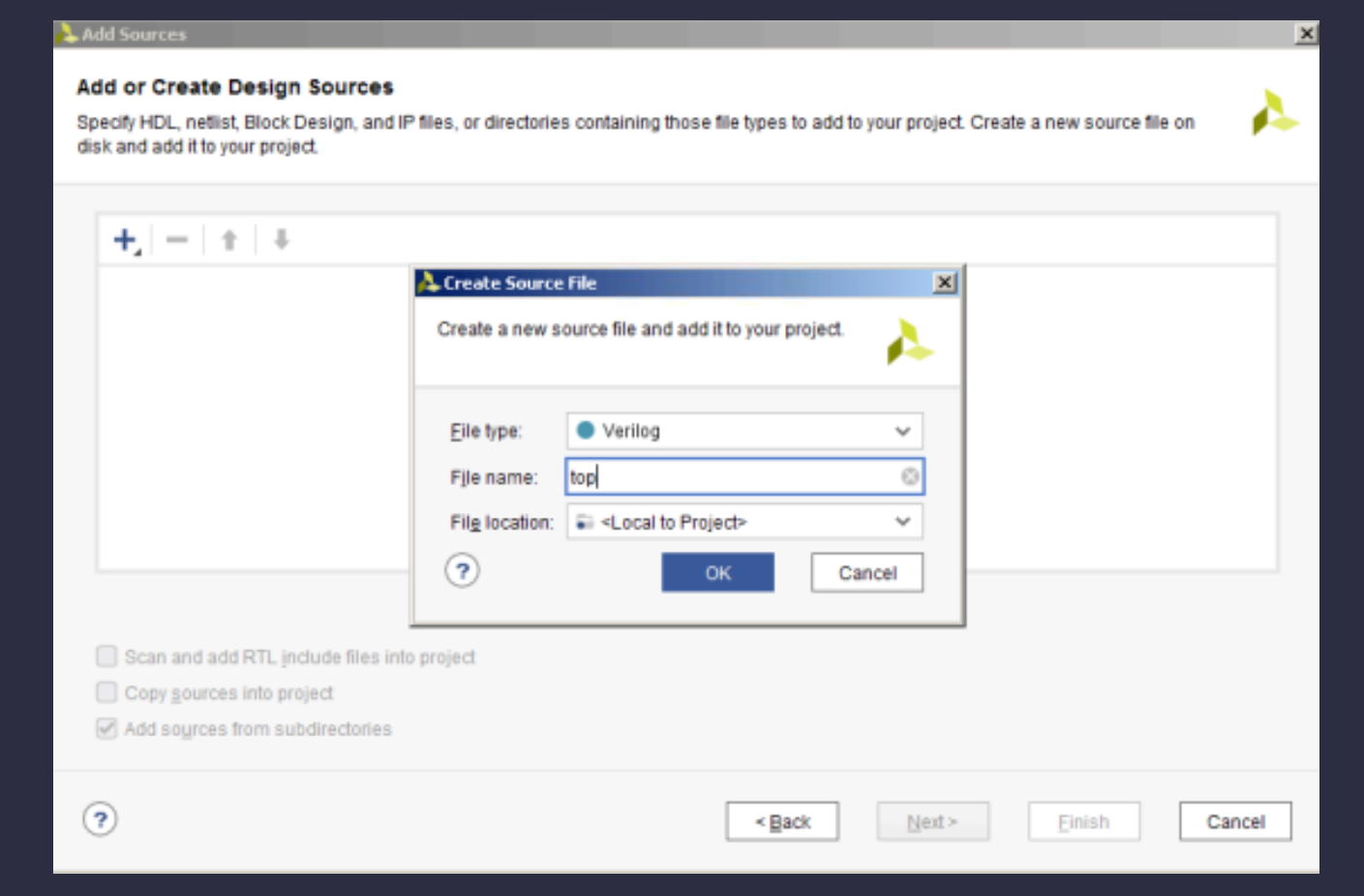

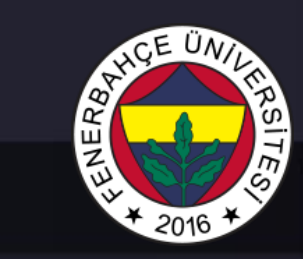

### **Vivado Design Tool**

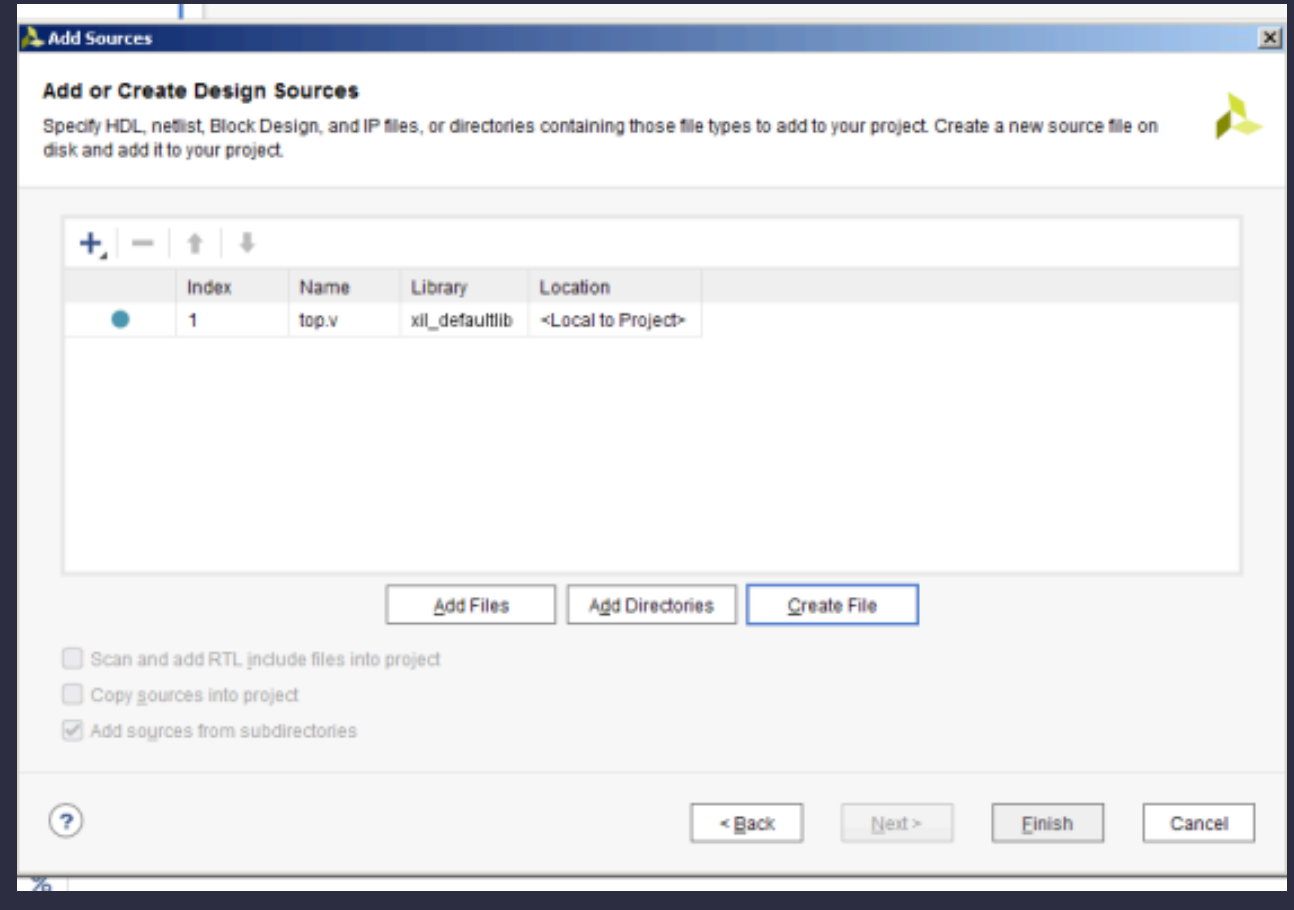

#### Dr. V. E. Levent **Digital Design**

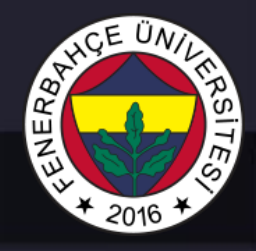

### Vivado Design Tool

RTL Design File To Do

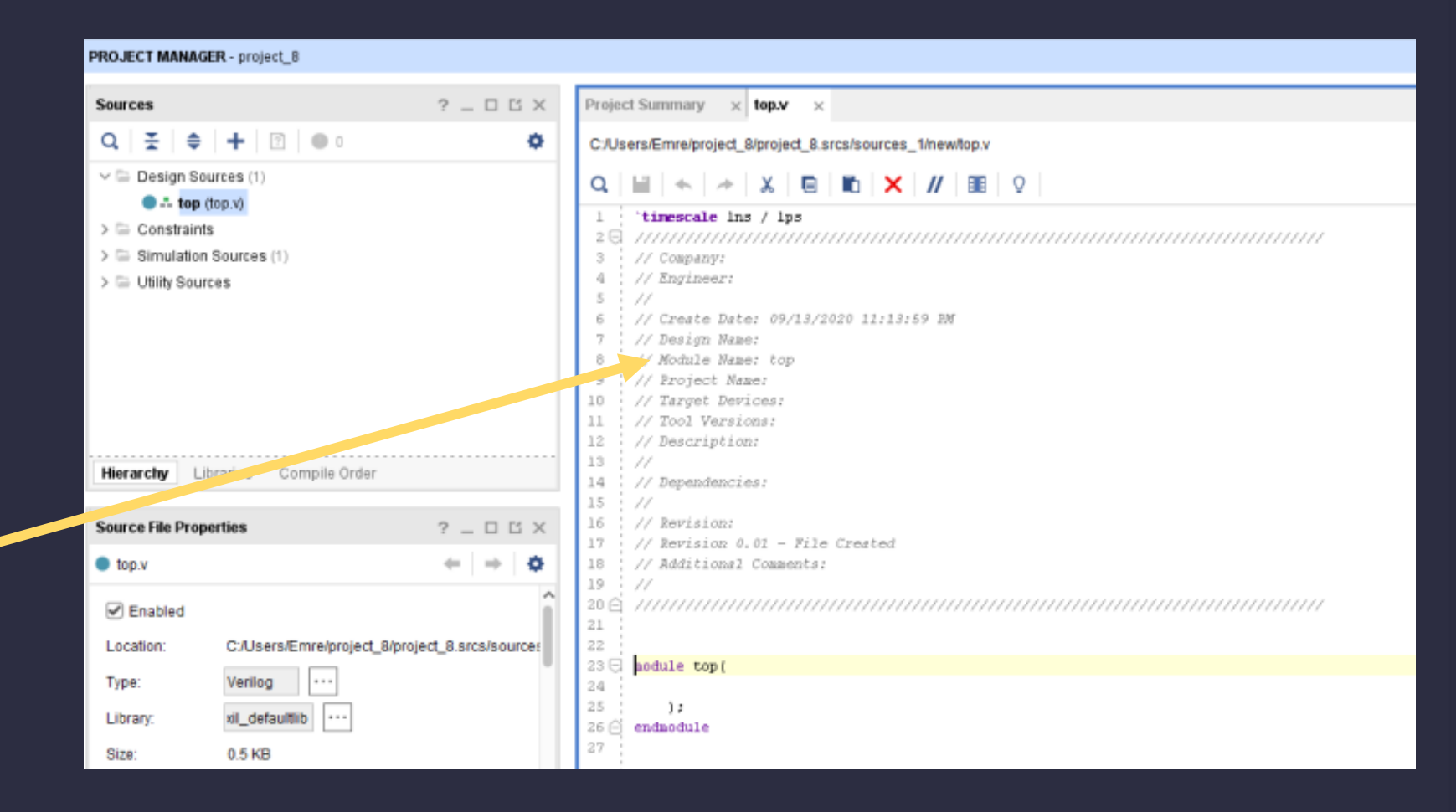

#### Dr. V. E. Levent Digital Design

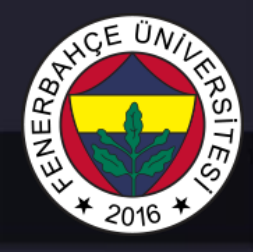

### **Vivado Design Tool**

Adding a constraint

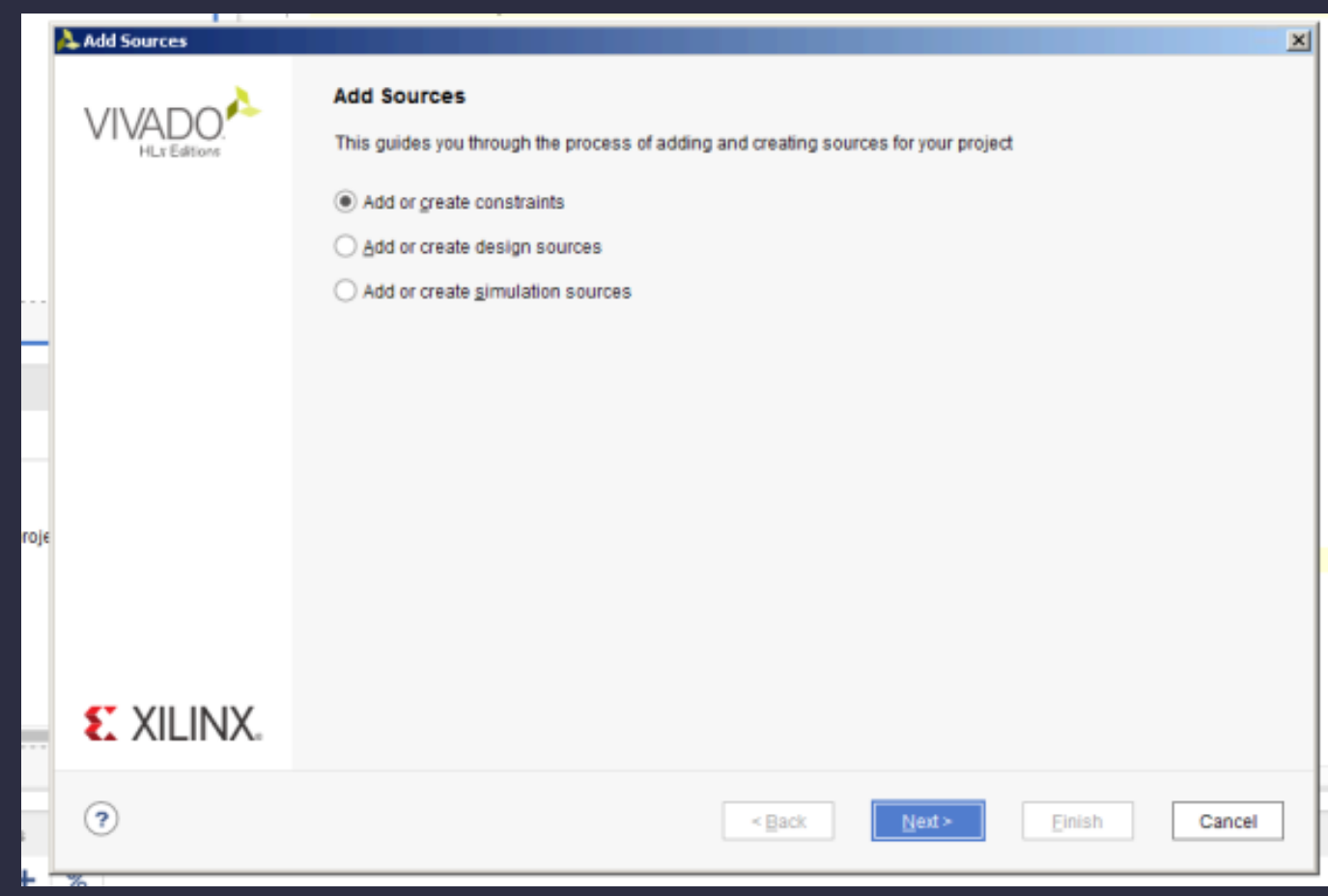

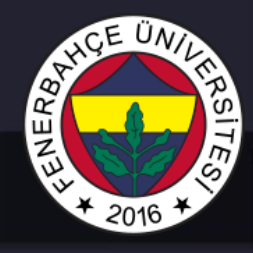

**Vivado Design Tool** 

Adding a constraint

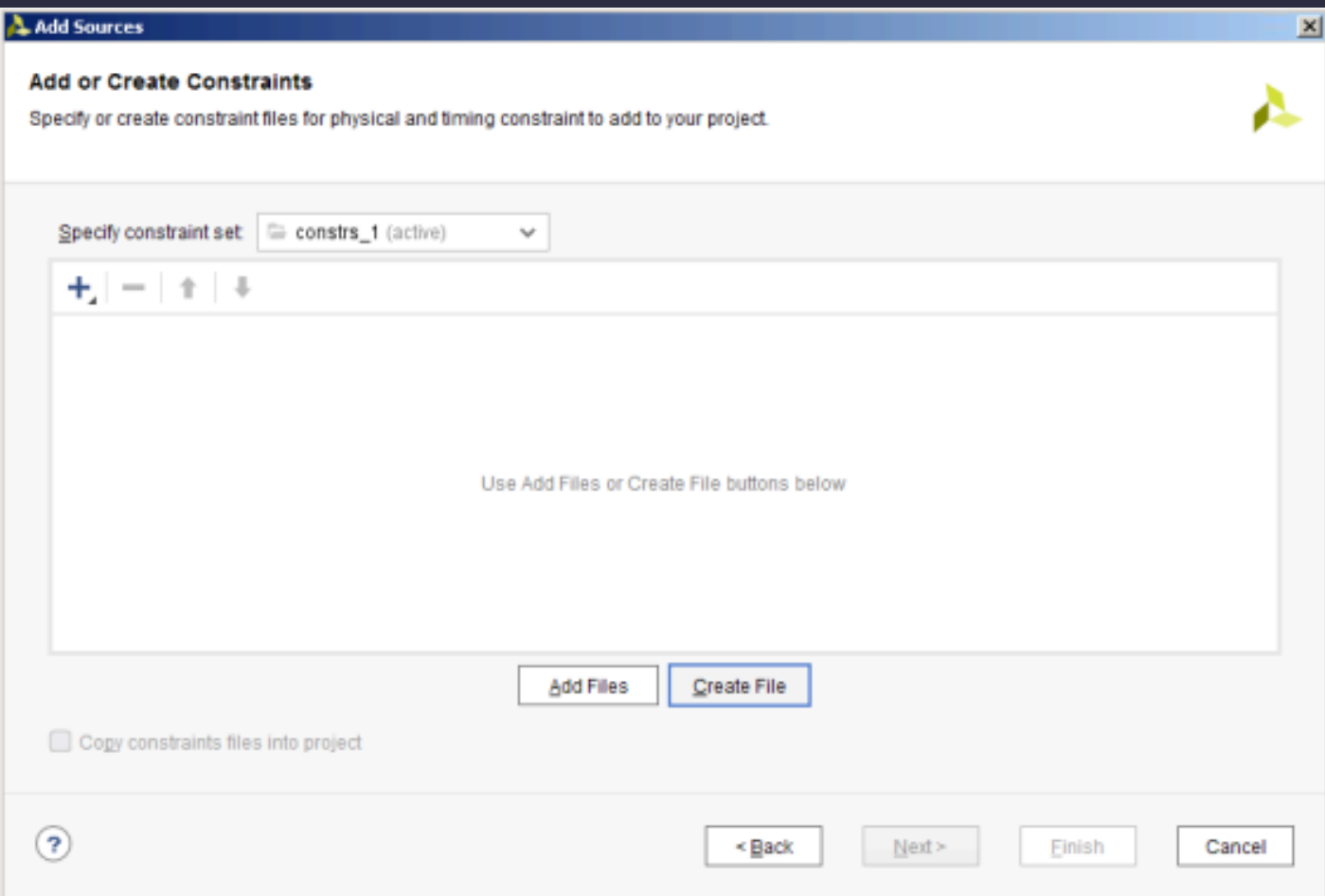

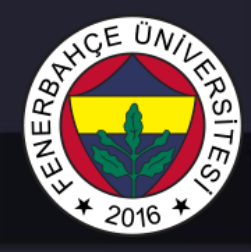

**Vivado Design Tool** 

Adding a constraint

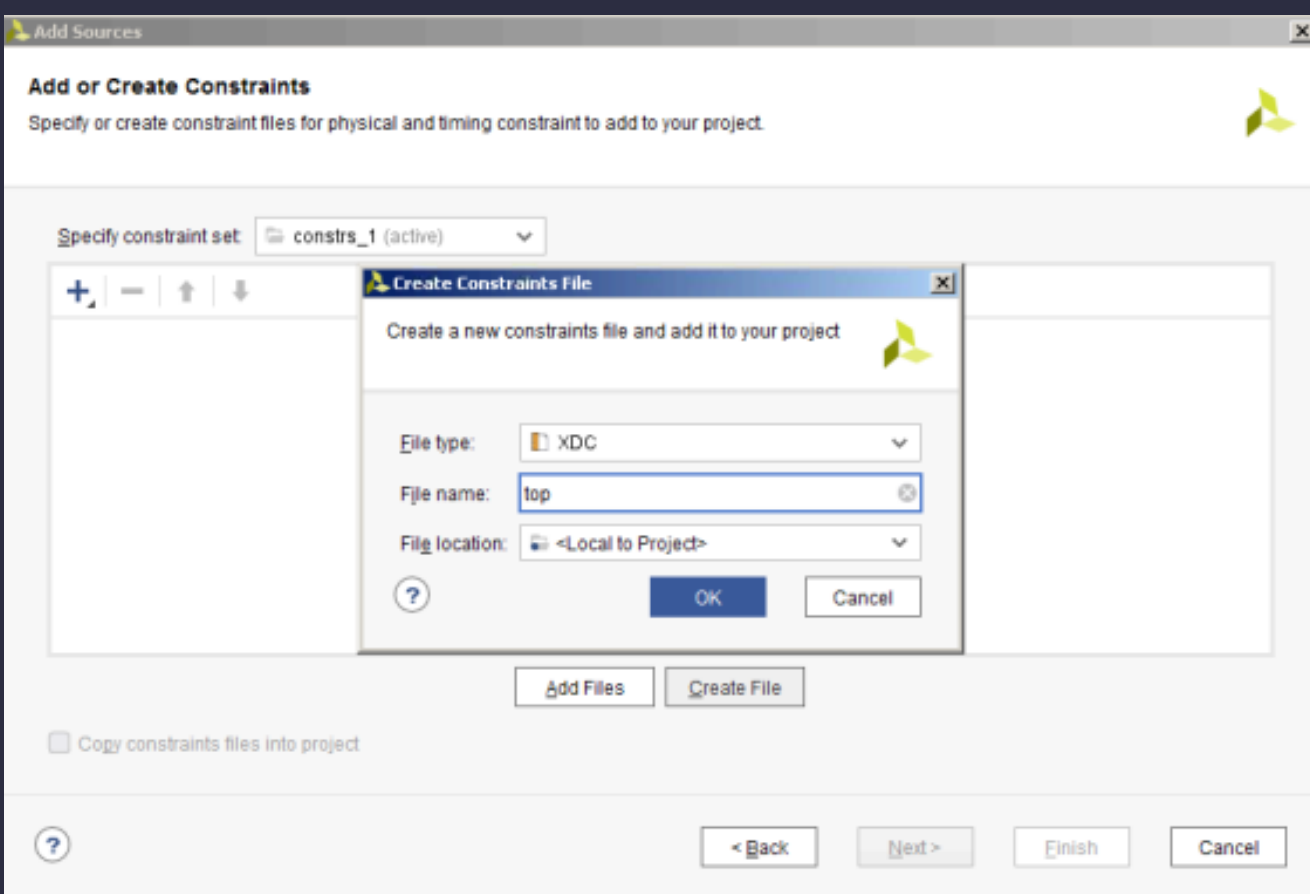

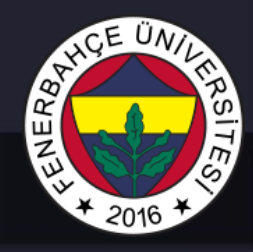

### **Vivado Design Tool**

Adding a constraint

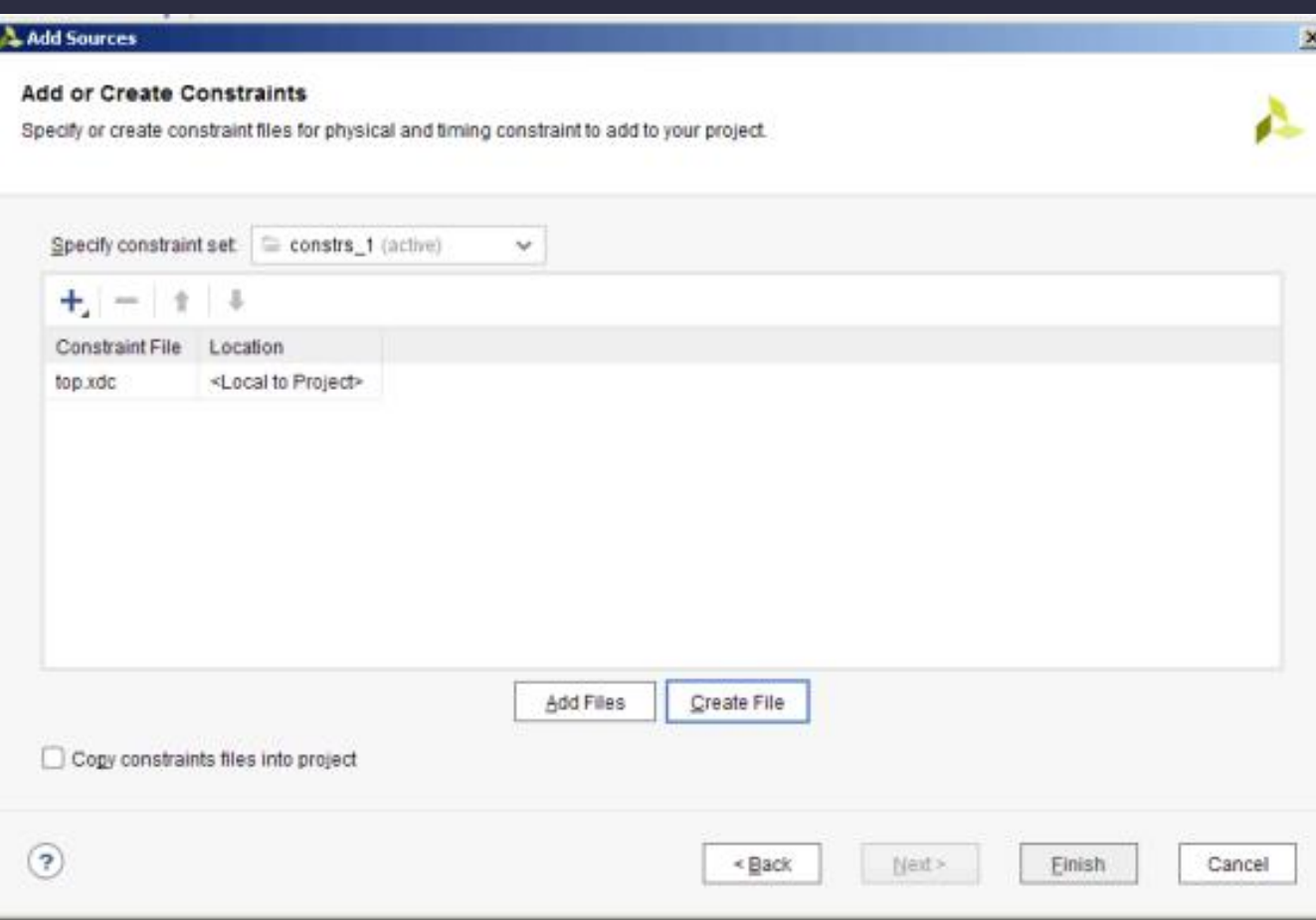

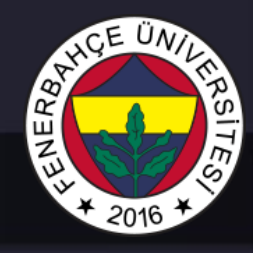

**Vivado Design Tool** 

Adding a constraint

Write constraints

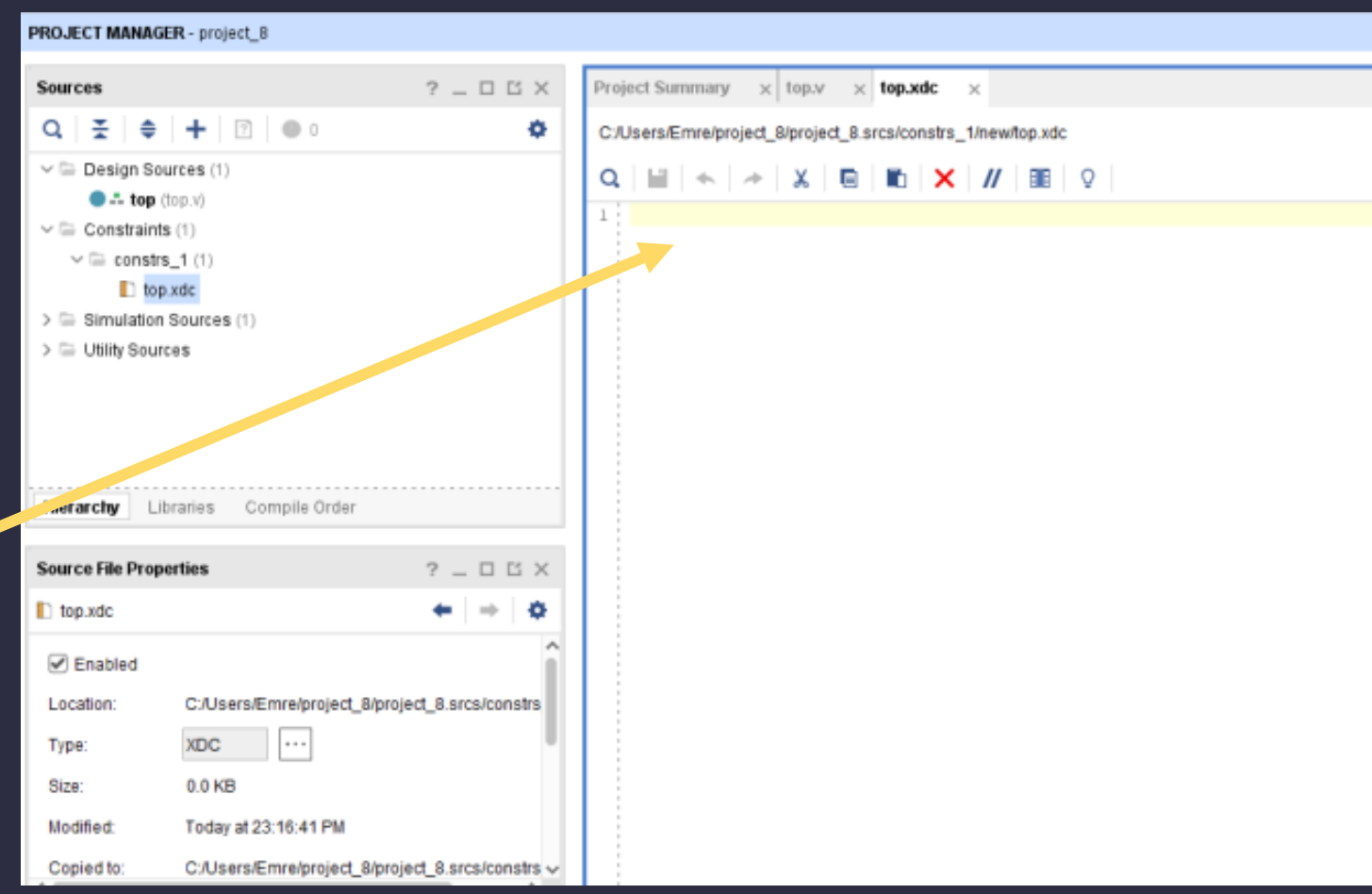

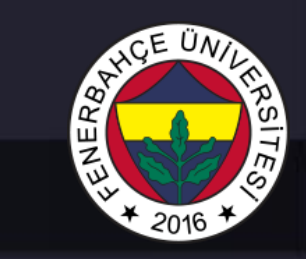

### **Vivado Design Tool**

#### **Bitstream generation**

- PROGRAM AND DEBUG w
	- 46 **Generate Bitstream**
	- Open Hardware Manager  $\mathcal{H}_{\text{M}}(\mathcal{C})$ 
		- Open Target
		- Program Device
		- Add Configuration Memory Devi

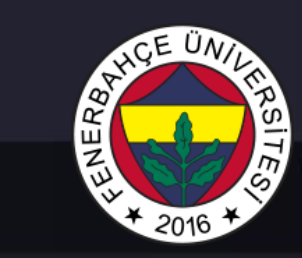

### Vivado Design Tool

**Bitstream generation** 

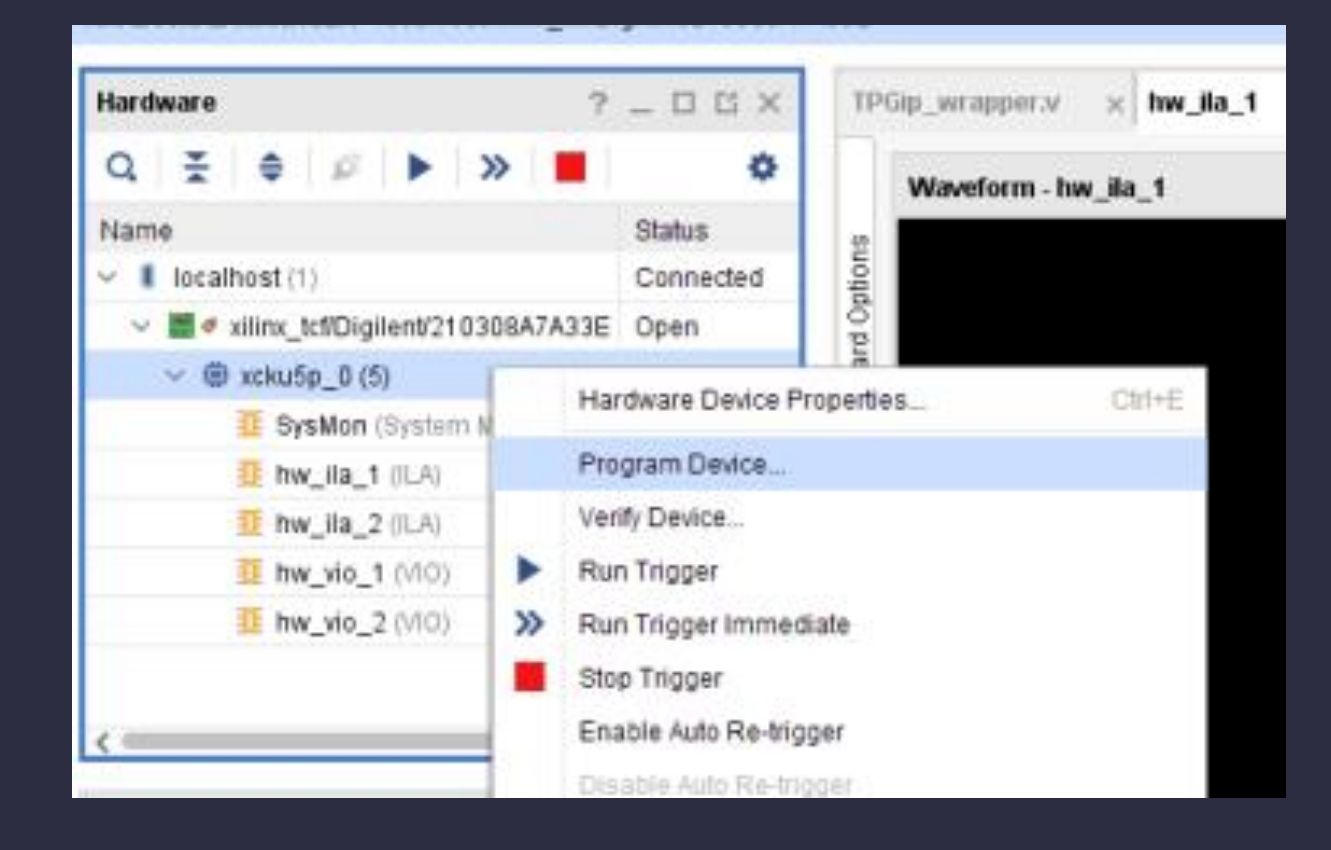

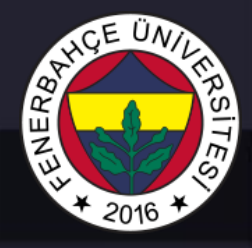

### **Vivado Design Tool**

#### **Bitstream generation**

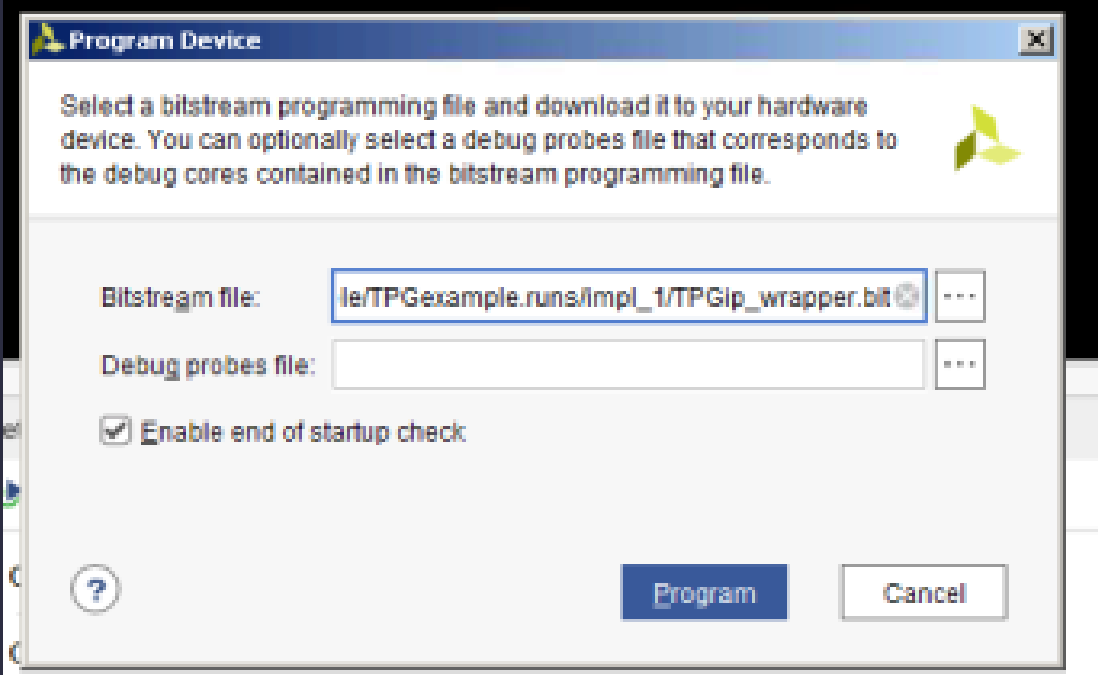